## **졸업연구 보고서**

# **침입탐지 및 관리 시스템**

 팀명 : M.O.S 팀장 : 최재현(10) 팀원 : 박은혜(12) 이상섭(10) 손민수(10) 황하림(10)

담당 교수: 유승재 교수님

2015. 6

중부대학교 정보보호학과

# 1. 서론

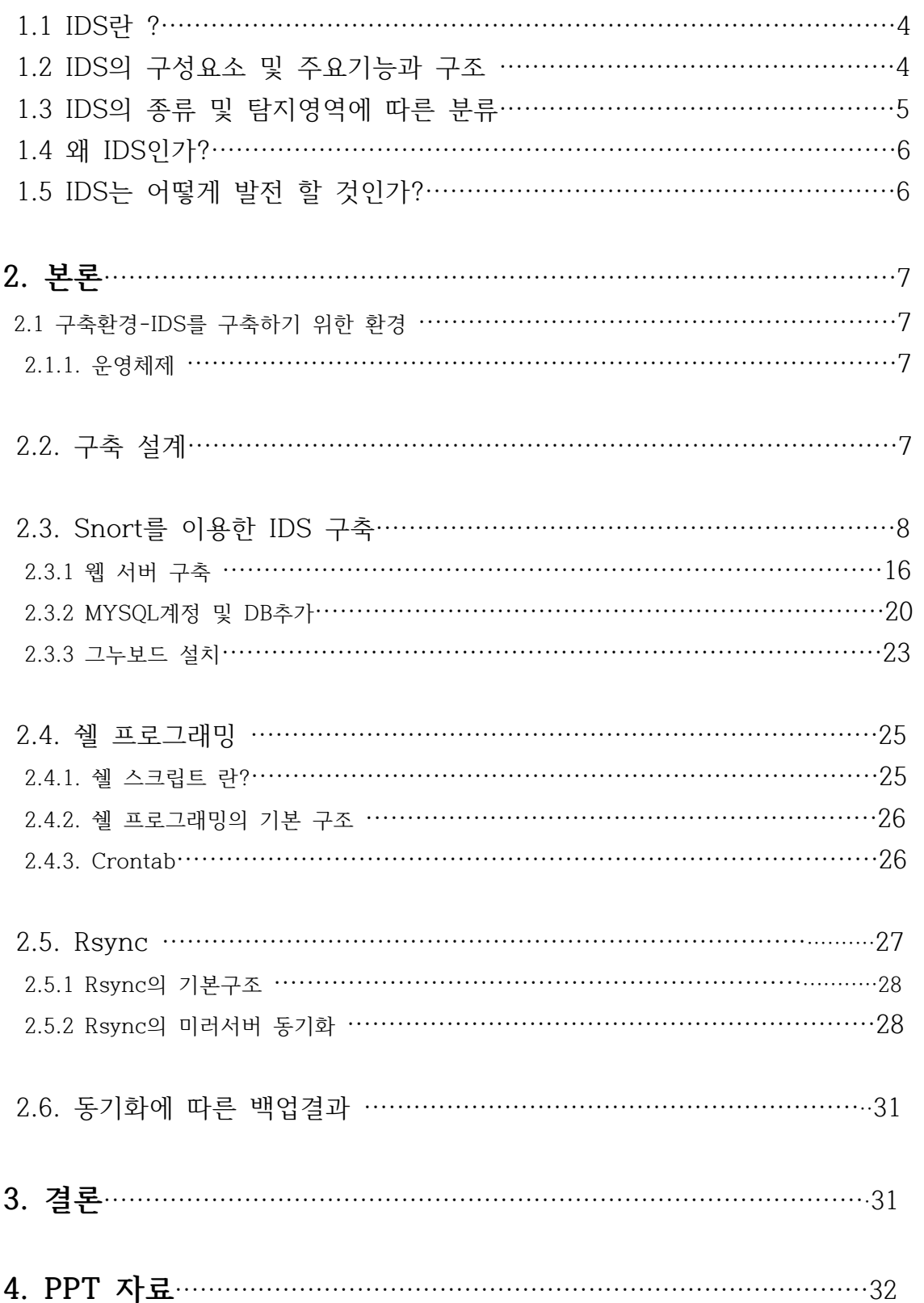

Internet이 대중화 되고 그로 인한 network시장이 급변하면서 네트워크 사용자를 관리하기 위해서 업체에서는 고객관리 데이터베이스 서버와 웹 서버를 따로 분리해서 관리한다. 하지만 사실 데이터베이스 서버를 관리하려면 DB의 내용 뿐 만 아니라 데이터베이스 시스템의 취약

점까지 상세히 점검하여 외부로부터의 공격에 대비해야 한다.<br>일반적으로 데이터베이스와 관련한 모든 업무는 데이터베이스 관리자의 몫이며 전체의 보안 정책을 관리하는 시스템 관리자와는 별도인 경우가 많다.<br>데이터베이스 관리자 역시 데이터베이스의 관리가 중요하다고 인식하지만 사고를 경험하지 않

은 경우 현재 시스템의 취약점을 발견하지 못하고 보안에 충분히 대비하지 못하는 것이 현실 이다. 웹을 관리하고 보안을 강화하기 위해선 DB의 정보를 최우선으로 보호해야 하며 사용자 들의 원활한 웹사이트 사용을 위해선 DB정보를 보호하면서도 웹사이트를 원활하게 사용 할 수 있어야 한다. 하지만 국내 시장은 DB에 대한 이해도가 그리 높지 않아 DB보안 또한 활성 화 되지 못한 것이 사실이다 그렇기 때문에 최근 개인정보 유출 등의 사건사고가 끊이지 않고 있으며 여러 사용자들도 쉽게 접하고 보안상 웹 사이트에서 요구하는 주기적인 비밀번호 변경 등의 간단한 요구사항 조차도 이루어지지 않고 있다.

이러한 요구사항이 지켜지지 않았음에도 웹 사이트 에서는 회원들의 정보를 보관하고 관리해 야하는 입장이기 때문에 웹 사이트 자체에서 별도로 DB를 관리하고 효율적으로 보안도 이루 어져야 한다 웹 사이트 에서 원하는 요구사항을 지키지 않았더라도 관리자는 회원들의 정보유 출을 막아야하고 만일에 사태에 대비 할 수 있는 능력을 가지고 있어야 한다. 실제로 데이터 베이스(DB)가 정보기술 시장을 뜨겁게 달구고 있으며 빅 데이터가 실생활에 스며들기 시작했 고 국산 데이터베이스관리시스템(DBMS)가 외산을 대체하는 사례가 늘고 있으며 지난해 국내 DB 시장은 전년 대비 7.5% 성장한 11조6517억원을 기록했다 업계는 DB시장이 계속 성장한 전망으로 향후 DB를 다루는 능력이 기업 성장을 결정지을 것으로 내다 보고 있다 한국DB진 흥원에 따르면 국내 DB 시장은 최근 5년 동안 연평균 성장률 9%를 기록했고 지난 2009년 8 조2514억원 이었던 DB산업은 지난해 11조6517억원으로 커졌다. 앞으로도 성장률 5.3%를 유 지해 2018년 약15조원을 기록할 전망이다. 부문별로는 DB서비스와 DB구축이 가장 큰 비중을 차지할 것으로 보이며 2018년 DB서비스와 구축 시장이 각각 약6조원 규모로 성장할 것으로 예측된다. DB 산업 종사자도 꾸준히 늘어나는 추세다. 2013년 DB 산업 종사자는 전년 대비 1만2082명 늘어난 25만789명을 기록했다. DB진흥원 조사 결과 새해 DB 직무 종사자 신규 채용예정 인력은 총 4443명으로 나타났다. 이 중 DB 개발·구축 직무 수요가 1932명으로 가장 많으며, DB 운영·관리 직무(1253명), DB 관련 기획·컨설팅 직무(794명)가 뒤를 잇는 것으로 조사됐다.

이처럼 DB는 현재 가장 중요시 되고 있는 정보로서 이번에 저희 졸업 작품에는 IDS와 RSYNC CRONTAB을 이용한 미러 서버를 구축하여 웹 사이트를 원활하게 이용하면서 비정상 적인 로그 발견 시 서버를 다운시키고 RSYNC를 이용한 서버 동기화로 원활한 웹 사이트 이 용이 가능하면서도 DB정보는 백업된 미러 서버에 동기화 되어 안전하게 보안이 이루어지는 것을 보여줄 계획이다.

### **1. 서론**

#### **1.1. IDS란 ?**

IDS (Intrusion Detection System) 침입탐지 시스템으로 탐지 대상 시스템이나 네트워크를 감시하여 비인가 되거나 비정상적인 행동을 탐지하여 구별하기 때문에 기본으로 탑제 된 방화 벽이 내부망 보안을 수행하는데 있어 그 적용의 한계가 드러나 이를 보완 해줄 시스템이 필요하기 때문에 IDS 침입방지 시스템으로 잘 활용 될 수 있다.

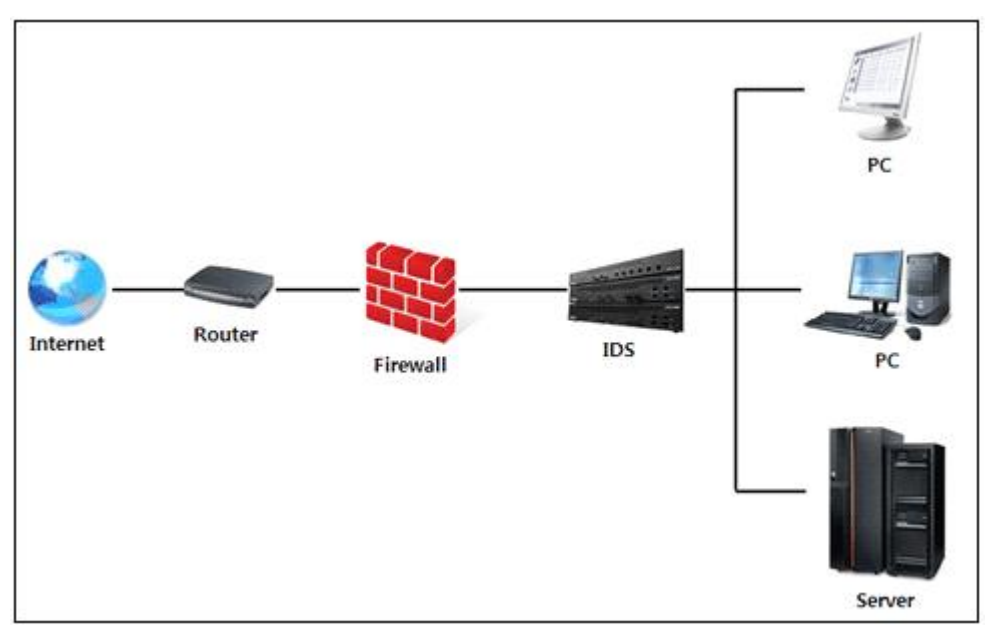

**1.2 IDS의 구성요소 및 주요기능과 구조**

**<그림 1> IDS구성요소**

#### **Snort의 기능**

패킷 스니퍼 기능 : 네트워크의 패킷을 읽어 보여주는 기능을 한다. 패킷 로그 남기는 기능 : 모니터링한 패킷을 저장하고 로그를 기록하는 기능을 한다. Network IPS기능 : 네트워크 트래픽을 분석하고 공격을 탐지한다. 이외에도 프로토콜 분석 콘텐츠 검색 등의 다양한 기능을 가지고 있다.

#### **Snort의 구조**

○Snort의 기본 구조는 sniffer,전처리기,탐지 엔진, 로깅/경고의 네가지 구성요소로 이루어져있다.

○sniffer는 이더넷 인터페이스를 Promiscuous모드로 동작하게 하여 Snort를 통과하는 모든 패킷을 수집하는 역할을 한다.

- 전저 처리기는 sniffer에서 캡쳐한 네트워크 패킷을 탐지 엔진에서 비교하기 전에 사전 ኦ러리작업을 해주는 역활을 한다.<br>○탐지 엔진은 Snort의 핵심 구성요소로서 패킷과 룰을 비교하여 룰에 해당하는 패킷이 있을
- 경우 경고를 발생한다.
- **1.3 IDS의 종류 및 탐지영역에 따른 분류**

| 구분                 | Firewall              | <b>IDS</b>                          | <b>IPS</b>                                            | <b>UTM</b>            |
|--------------------|-----------------------|-------------------------------------|-------------------------------------------------------|-----------------------|
| 주요역<br>할           | 차단                    | Detection                           | 특정 패턴 차단                                              | 다양한<br>기능 동시<br>포함    |
| 물리적<br>위치          | 외부와 내부 경계<br>네트워크     | Network<br>Host,                    | Network<br>Host,                                      | 외부와 내부<br>경계<br>네트워크  |
| 설<br>계<br>정책       | 명백하게 허용하는<br>것만 허용    | 명백하게 금지하는<br>것만 금지                  | 명백하게 금지하는<br>것만 금지                                    |                       |
| 장애시<br>상태          | 네트워크 사용 불<br>능        | 네트워크 오픈 사<br>용 가능                   | 네트워크 오픈 사<br>용 가능                                     | 네트워크 사용 불<br>능        |
| 관 리<br>비용          | 관리자 역할 중요<br>(정책설정 등) | 관리자 부담 없음                           | 자동 차단                                                 | 관리자 역할 중요             |
| 네트워<br>크<br>부<br>하 | 트래픽 병목 현상<br>발생       | 적음                                  | 적음                                                    | 트래픽 병목 현상<br>발생       |
| 특징                 | 정책 기반 대응              | 오탐, 미탐 문제 발<br>생 가능, 지속 모니<br>터링 필요 | 사후 처리<br>IDS의<br>문제로 대두<br>Zeroday<br>attack<br>대응 가능 | 관리비용 절감, 장<br>비 부하 가중 |

<표1> IDS의 종류 및 탐지영역에 따른 분류표

#### **탐지영역에 따른 IDS 분류**

#### **H-IDS(Host based IDS)**

- -개별 호스트의 O/S가 제공하는 보안감사 로그, 시스템 로그, 사용자 계정 등의 정보를 이용 해서 호스트에 대한 공격을 탐지
- -각 호스트에 상주하는 Agent 와 이들을 관리하는 Agent Manager로 구성
- 중요한 시스템 파일이나 실행코드에 대한 무결성 검사 기능이나 시스템의 취약점들을 탐지해 주는 취약성 스캐너(Vulerability Scanner) 등과 결합되어 사용
- -특정 시스템과의 O/S와 밀접히 결합되어 각종 행위를 분석하므로 정교한 모니터링과 로깅이 가능
- -IDS 문제 발생 시 해당 호스트에 영향을 미치며 IDS로 인해 시스템에 부하를 크게 한다.

#### **N-IDS(Network based IDS)**

- -네트워크 기반의 공격을 탐지하여 네트워크 기반 구조를 보호하는 것을 목적으로 함 -호스트 기반의 IDS처럼 호스트에 대한 공격을 탐지하거나 상세한 기록을 남길 수는 없으며,<br>네트워크가 분할되어 있는 경우 제 기능을 발휘하지 못하거나 적용 범위가 제한되어 실용성 이 없는 경우도 있음
- -NIC를 통해 패킷을 수집하여 수동적인 분석을 하기 때문에 기존 네트워크에 영향을 주지 않 고 설치가 편리하다.

#### **1.4 왜 IDS인가?**

Internet 의 이용이 보편화되고 홈 네트워킹 모바일 인터넷 전화 등의 새로운 네트워크 인프 라와 기술이 지속적으로 발전하고 있는 가운데 국내외 정보보호 침해사고가 점점 진화하고 있 다 과거에는 단일 시스템을 대상으로 하는 단순한 웜바이러스 등으로 공격 하였지만 점점 지 능화 되어 스파이웨어처럼 네트워크 서비스 전체의 사용권을 침해하는 공격으로 진화되었고 이에 따라 IDS 등의 보안시스템이 도입되어 보안강화에 노력하는 모습을 보여 왔다.

우리가 하려는 rsync를 통한 서버 동기화 또한 ssh를 클라이언트로 리눅스방화벽(iptaples)에 룰을 적용하여 ssh 접근시 기본적인 보안이 가능하지만 침입 여부를 실시간으로 탐지 할 수 없고 log 기반의 매칭 등이 불가능하기 때문에 침입 방지 시스템인 IDS를 기반으로 구축 하 게 되었으며 변형된 패턴 등에 대한 탐지가 어려운 IDS에 취약점을 주기적인 백업과 미러 서 버 동기화로 좀 더 높은 수준의 정보보호를 가능하게 해주기 때문에 IDS를 사용하게 되었고 IDS 적용 범위 또한 일반 방화벽의 경우 룰은 TCP/IP 2개 계층에 적용되는데 반해 IDS의 룰 은 3개의 계층에 적용 된다 그렇기 때문에 IDS는 IP주소와 Port번호는 물론 TCP/IP 응용계 층의 데이터까지 패턴 매칭 기법으로 검사가 가능하다.

또한 해킹사고 발생 시 어느 정도의 근원지를 추적 할 수 있고 내부 사용자의 오/남용을 탐 지 및 방어가 가능하며 관리비용 또한 부담이 없다.

하지만 IDS의 자동대응 기능은 TCP를 이용한 해킹 공격으로 제한되며 UDP나 ICPM 등의 프 로토콜에 대한 자동대응 기능이 적용되지 않고 IDS가 일반화 되면서 탐지 기능 등을 우회 할 수 있는 공격기법등이 다량으로 발표 되고 IDS 특성상 지속적인 모니터링이 필요하여 오탐 미탐 등의 문제가 발생 할 가능성이 높다는 단점이 있다.

#### **1.5 IDS는 어떻게 발전 할 것인가?**

IDS는 일반적으로 네트워크 기반 침입탐지시스템은 실시간으로 네트워크를 모니터링하고 패 킷을 분석하기 위한 처리 능력과 저장의 한계를 극복해야하고 네트워크 트래픽 증가에 따른 별도의 하드웨어 및 소프트웨어가 필요할 것이다.<br>현재 많은 연구들이 비정상적인 탐지기술을 중심으로 이루어지고 있으나 아직 많은 솔루션들

은 단순한 오﹘남용 등의 비정상 행위들에 대한 탐지를 주로 사용하고 있음에 개별적인 사용에 대한 탐지보다는 일반적인 사용시간, 네트워크 접속 수 , 인증 실패 회수 등의 탐지를 위한 척도로 사용되는 것으로 제한하고 있다.<br>침입탐지시스템이 활성화되기 위해서는 거짓탐지율의 제거탐지실패율의 제거 보안관련 이벤트

는 정의와 보고방법 침입탐지시스템의 테스트 방법의 고안 탐지된 공격의 피해정도의 결정과 피해의 최소화 방법 제공 네트워크에서 요구하는 크기에 변화할 수 있는 시스템 등과 같은 기 술적인 논점들이 해결되어야 한다.

#### **2. 본론**

2.1 구축환경-IDS를 구축하기 위한 환경

IDS를 구축하기 위하여 우리는 CentOS6.5 버전을 사용하였다 리눅스의 배포판 중 하나인 CentOs는 현재까지 7.1버전까지 나와 있고 페도라가 선구적인 기술을 도입하다 못해 RHEL 을 제대로 반영하지 못하게 되자 RHEL를 완벽에 가까운 반영을 목적으로 만든 배포판 이다. CentOS는 리눅스로 RHEL의 소스를 기반으로 만들어지며 철저하게 최신 버전의 RHEL을 미 러링 하는데 중점을 둔다. 단 상표권은 회사가 가져가는 GPL의 특성상 레드햇의 트레이트 마 크와 로고를 그대로 쓸 경우 상표권 분쟁이 있을 수 있기 때문에 레드햇이 소유하고 있는 레 드햇 트레이드마크와 로고는 제거 그리고 그 자리에 CentOS 고유의 로고를 대신 넣으면 완 성된다 이 때문에 버전도 RHEL과 똑같이 나간다. 덤으로 CentOS에서 말하는 북미 엔터프라 이즈 소프트웨어 벤더는 레드햇을 지칭한다.

CentOS의 장점은 서버 리눅스 시장의 1인자인 레드햇 리눅스를 무료로 체험할 수 있고 실제 로 많은 서버등이 CentOS로 운영되고 있고 대기업인 NHN 이나 daum에서도 사용 되고 있 다는 것이다.

한국의 수 많은 웹 호스팅 업체도 이걸로 리눅스 서버를 운영하는 경우가 많고 충분한 자체 유지보수 인력이 있고 책임을 자신들이 진다면 이만한 서버 운영체제가 없다.<br>그렇기 때문에 대형 서점에 가보면 CentOS를 활용한 실무나 서버 관련 책들이 많이 있다.

개인의 리눅스 서버 공부나 중소규모 프로젝트에는 훌륭한 배포판 이지만 안정성과 실용성이 중요하다면 RHEL이 더 나을 것 이다 RHEL과 CentOS는 서로 패키지가 호환되기 때문에 리눅스를 처음 배우는 경우에는 RHEL에 앞서 CentOS를 먼저 공부하는 것이 바람직하고 RHEL과 크게 다르지 않으면서 상위판과 100%의 가까운 호환성을 유지한다 주로 Yum을 통 한 소프트웨어 업데이트를 하며 up2date도 지원 한다 또한 레드햇 엔터프라이즈 리눅스와 완벽하게 호환되면서 무료로 사용할 수 있기 때문에 우리가 안정적인 서버 구축과 공부를 할 수 있는 최적의 운영체제라 생각 되어 CentOS를 기본 OS로 서버구축을 진행하게 되었다.

#### **2.2. 구축 설계**

우리가 이번 졸업 작품을 통해 보여주고 싶은 것은 IDS 침입방지와 만약 침입이 뚫렸을 경우 서버를 Shutdown 시키고 미러 서버로 미리 동기화된 정보를 가지고 문제없이 웹 사이트를 이용 할 수 있게 하는 것이 목적으로 DB에 저장된 회원정보 보호를 최우선으로 하였다. 공격자가 방화벽을 뚫고 IDS에 침입하면 로그기록을 실시간으로 체크하여 이상 로그가 발견 되면 Main서버를 Shutdown 시키고 Crontab으로 백업된 DB의 회원정보를 Rsync로 미러서 버에 동기화 하여 공격자의 침입과 동시에 최대한 DB정보를 보호하기 위해 노력하였다.<br>침입 유무에 따라 위에서 설명한 것들이 실행되게 하였으나 웹 서버 사용에는 지장이 없도록 하였고 Rsync를 통해 주기적으로 백업과 동기화를 하여 관리자가 일일이 DB에 회원정보 등 을 미러 서버나 Main서버를 대체하는 서버로 동기화 시켜줘야 하는 번거로운 과정을 없애고 IDS 특성상 실시간으로 모니터링 하며 이상 패킷과 로그 등을 직접 잡아내기에 오탐과 미탐 의 문제를 쉘 스크립트를 이용한 프로그램과 Corntab을 이용한 주기적인 백업으로 정보유출 을 방지 하였다.

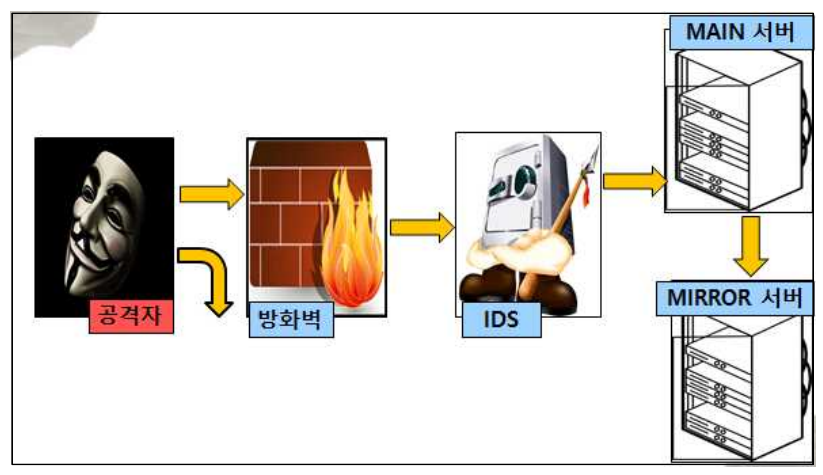

<그림 2> IDS 구축설계도

**2.3 Snort를 이용한 IDS 구축**

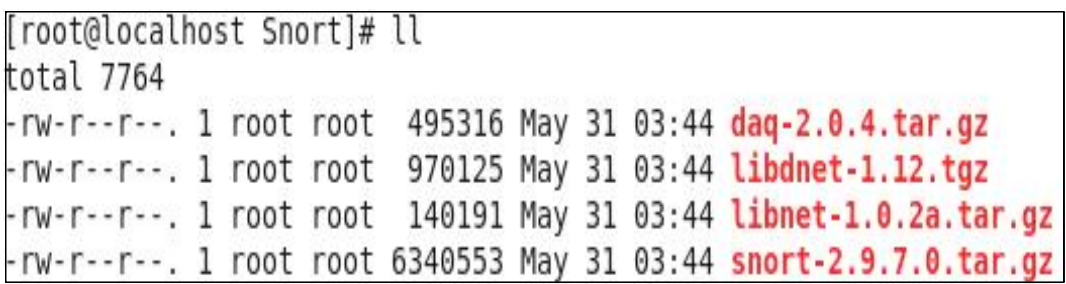

gcc version (4.4.6 including libraries),

flex(2.5.35),

bison(2.4.1),

zlib(1.2.3includingzlib-devel),

libpcap(1.0.0includinglibpcap-devel),

pcre(7.84includingpcre-devel),

libdnet(1.11or1.12includinglibdnet-devel)

설치해야할 선패키지(CentOS)

snort-2.9.7.0.tar.gz libnet-1.0.2a.tar.gz libdnet-1.12.tgz

daq-2.0.4.tar.gz

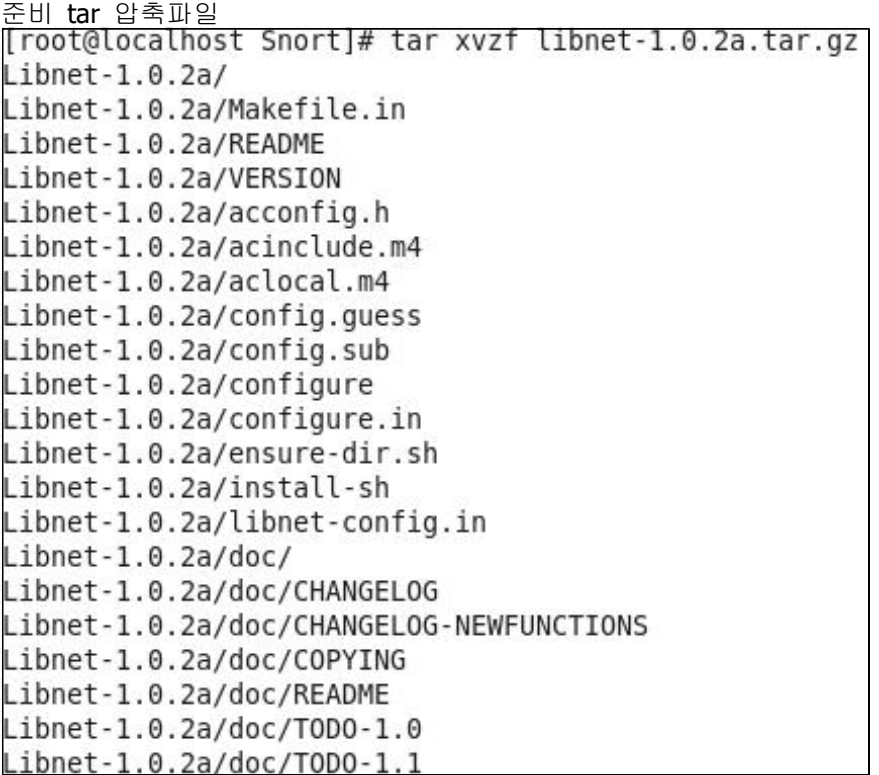

Snort 의 압축을 풀어준다

```
root@localhost Snort]# cd Libnet-1.0.2a
root@localhost Libnet-1.0.2al# ll
otal 244
rw-----. 1 sangsup sangsup
                              660 Dec 12
                                          2000 acconfig.h
rw-------. 1 sangsup sangsup 8895 Dec 12
                                          2000 acinclude.m4
rw-------. 1 sangsup sangsup 9463 Jan 7
                                          2001 aclocal.m4
rwx------. 1 sangsup sangsup 20370 May 24
                                          2000 config.quess
rwx------. 1 sangsup sangsup 19235 Feb 6
                                           2001 config.sub
rw-------. 1 root
                     root
                            19234 Feb 6
                                          2001 config.sub-new
rwx--x--x. 1 sangsup sangsup 75116 Jan 17
                                          2001 configure
                                           2001 configure.in
rw-------. 1 sangsup sangsup 7047 Jan 17
                                           2000 doc
Irwx------. 3 sangsup sangsup 4096 Dec 17
rwx------. 1 sangsup sangsup
                                          2000 ensure-dir.sh
                             522 May 24
frwx------, 2 sangsup sangsup 4096 Feb 6
                                          2001 example
frwx------. 3 sangsup sangsup 4096 Feb 6
                                          2001 include
rwx------. 1 sangsup sangsup 5585 Feb 5
                                          2001 install-sh
frwx------. 2 sangsup sangsup 4096 Feb 6
                                          2001 lib
rw-------. 1 sangsup sangsup
                             1068 Dec 12
                                           2000 libnet-config.in
                                          2001 Makefile.in
rw-------, 1 sangsup sangsup 4198 Feb 5
frwx------. 2 sangsup sangsup 4096 Dec 12
                                          2000 misc
frwx------. 4 sangsup sangsup 4096 Dec 12
                                           2000 ports
rw-------. 1 sangsup sangsup 513 Dec 12
                                          2000 README
```
압축이 풀린 것을 확인.

```
Troot@localhost Libnet-1.0.2a]# ./cofigure
-bash: ./cofiqure: No such file or directory
[root@localhost Libnet-1.0.2a]# ./configure
creating cache ./config.cache
Beginning autoconfiguration process for libnet-1.0.2a...
checking host system type... i686-pc-linux-gnu
checking target system type... i686-pc-linux-gnu
checking build system type... i686-pc-linux-gnu
checking for gcc... gcc
checking whether the C compiler (gcc ) works... yes
checking whether the C compiler (gcc ) is a cross-compiler... no
checking whether we are using GNU C... yes
checking whether gcc accepts -g... yes
checking for working const... yes
checking for a BSD compatible install... /usr/bin/install -c
checking whether make sets ${MAKE}... yes
checking for ranlib... ranlib
checking for ar... ar
checking for ln... ln
checking for strerror... yes
checking for pcap open live in -lpcap... yes
```

```
[root@localhost Libnet-1.0.2a]# make && make install
sed -e 's/.*/#define VERSION "&"/' ./VERSION > version.h
gcc -02 -funroll-loops -fomit-frame-pointer -Wall -DHAVE CONFIG H -c src/libne
t resolve.c -o src/libnet resolve.o
In file included from src/libnet resolve.c:36:
src/../include/libnet.h:87:8: warning: missing terminating " character
src/../include/libnet.h:89:50: warning: missing terminating " character
src/libnet resolve.c: In function 'libnet host lookup':
src/libnet resolve.c:67: warning: pointer targets in passing argument 1 of 'spri
ntf' differ in signedness
/usr/include/stdio.h:363: note: expected 'char * restrict ' but argument is o
f type 'u char *'
src/libnet resolve.c:71: warning: pointer targets in passing argument 1 of ' bu
iltin strncpy' differ in signedness
src/libnet resolve.c:71: note: expected 'char *' but argument is of type 'u char
src/libnet resolve.c: In function 'libnet host lookup r':
src/libnet resolve.c:95: warning: pointer targets in passing argument 1 of 'spri
ntf' differ in signedness
/usr/include/stdio.h:363: note: expected 'char * crestrict ' but argument is o
f type 'u char *'
src/libnet resolve.c:100: warning: pointer targets in passing argument 1 of '
uiltin strncpy' differ in signedness
```
make 로 libnet 패키지 파일을 설치해준다.

/install-sh include/libnet/libnet-ospf.h /usr/include/libnet /install-sh doc/libnet.3 install: no destination specified make: \*\*\* [install] 오류 1  $[root@localhost Libnet-1.0.2a]$ #

오류가 발생하면

```
[root@localhost Libnet-1.0.2a]# vi ./Makefile
  17 BIN_PREFIX = ${exec_prefix}/bin/
  18 INC PREFIX =
                    ${prefix}/include/
  19 LIB_PREFIX =
                    ${exec_prefix}/lib/
  20 MAN PREFIX = /usr/share/doc/
  21
```
vi 로 ./Makefile 을 열어 20 행쯤 MAN-PREFIX 에 /usr/share/doc/ 추가한 뒤

[root@localhost Libnet-1.0.2a]# make install

install 만 다시 해주면 된다.

[root@localhost install]# tar xvzf libdnet-1.12.tgz [root@localhost install]# cd ./libdnet-1.12 [root@localhost libdnet-1.12]# ./configure [root@localhost libdnet-1.12]# make && make install

같은 방법으로 libdnet 압축을 풀고 make 로 패키지를 설치해준다.

[root@localhost install]# tar xvzf snort-2.9.7.0. tar.gz [root@localhost install]# cd ./snort-2.9.7.0  $[root@localhost snort-2.9.7.0]$ #./configure

snort make 파일 생성한다.

Libpcre header not found. ERROR! Get it from http://www.pcre.org

다음과 같은 에러 발생시 yum으로 pcre패키지를 설치 해준다.

[root@localhost snort-2.9.7.0]# yum install -y pcre-devel

pcre-devel설치

ERROR! Libpcap library/headers (libpcap.a (or .so)/pcap.h)

다음과 같은 에러 발생시 libpcap 설치해줘야 한다.

[root@localhost install]# yum install -y libpcap-devel

yum사용 하여 libpcap-devel 설치한다.

ERROR! daq\_static library not found, go get it from http://www.snort.org/.

다음과 같은 에러 발생시 daq 패키지 파일을 설치 해줘야 한다.

[root@localhost install]# tar xvzf daq-2.0.4.tar.gz [root@localhost install]# cd./dag-2.0.4 [root@localhost dag-2.0.4]# ./configure

daq 압축 풀고 make 한다.

configure: error: Your operating system's lex is insufficient to compile libsfbpf. You should install both bison and flex. flex is a lex replacement that has many advantages, including being able to compile libsfbpf. For more information, see http://www.gnu.org/software/flex/flex.html.

다음과 같은 에러 발생시 flex와 bison 설치 해준다.

zlib header not found, go get it from ERROR! http://www.zlib.net

다음과 같은 에러 발생시 zlib-devel을 설치해주면 된다.

[root@localhost ~]# snort -V

 $-*$ > Snort!  $<^*$ - $0<sup>ii</sup>$ Version 2.9.7.0 GRE (Build 149) By Martin Roesch & The Snort Team: http://www.snort.org/contact#team Copyright (C) 2014 Cisco and/or its affiliates. All rights reserved. Copyright (C) 1998-2013 Sourcefire, Inc., et al. Using libpcap version 1.7.3 Using PCRE version: 7.8 2008-09-05 Using ZLIB version: 1.2.3

make make && make install 이 완료 된 후 snort의 정보 및 구동확인 할 수 있다.

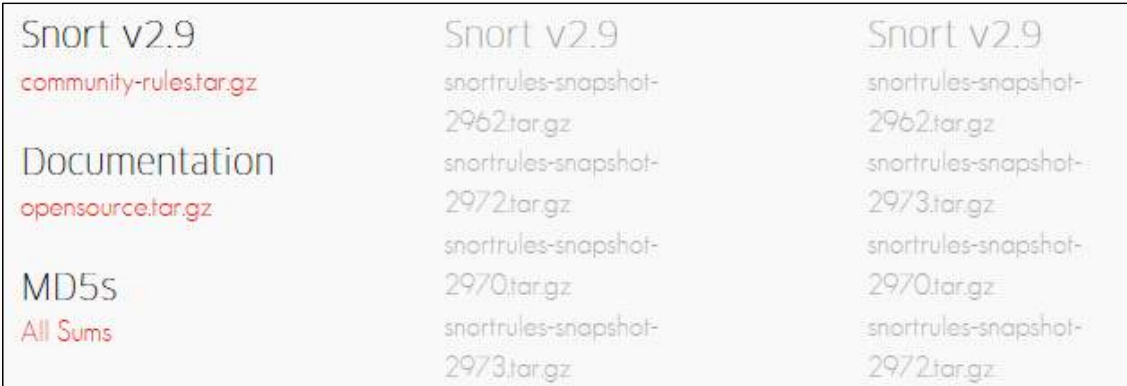

https://www.snort.org 에서 메일 인증을 하고 다운 받을 수 있다.

[root@localhost /]# mkdir /var/log/snort<br>[root@localhost /]# mkdir /etc/snort

mkdir /etc/snort -> 환경설정을 할 폴더

mkdir /var/log/snort -> log 파일이 저장될 폴더를 생성해준다.

[root@localhost snort]# tar xvzf /install/snortrules-snapshot-2956.tar.gz -C /etc/snort

tar xvzf /다운로드 폴더/snortrules-snapshot-2907.tar.gz -C /etc/snort -> 룰 셋 파일을 스노트에 설정 해준다.

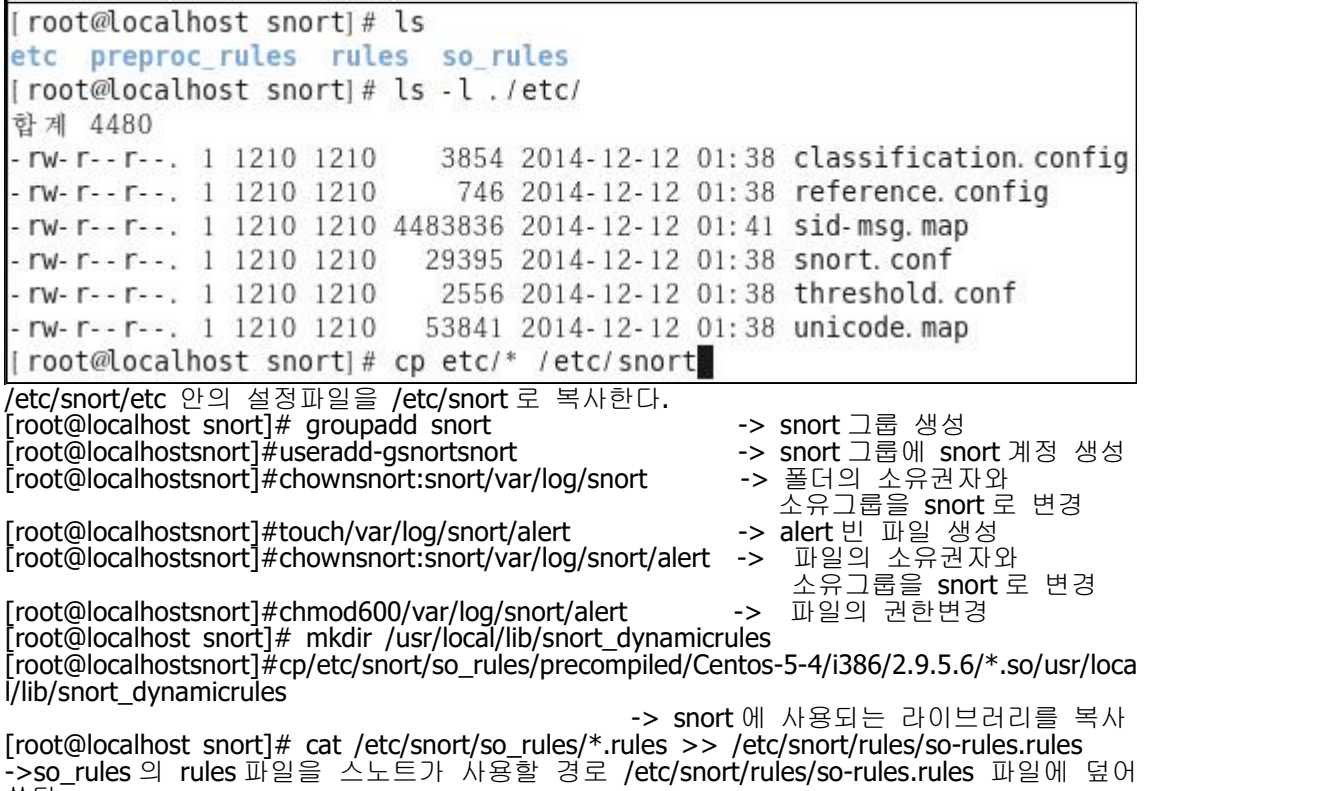

[[root@localhost snort]# vi /etc/snort/snort.conf

환경설정 파일을 vi 편집기로 열어본다.

104 var RULE\_PATH ../rules 105 var SO\_RULE\_PATH ../so\_rules 106 var PREPROC RULE PATH ../ preproc rules 107 108 # If you are using reputation preprocessor set these 109 var WHITE\_LIST\_PATH ../rules 110 var BLACK LIST PATH ../rules

경로가 맞는지 확인한다.

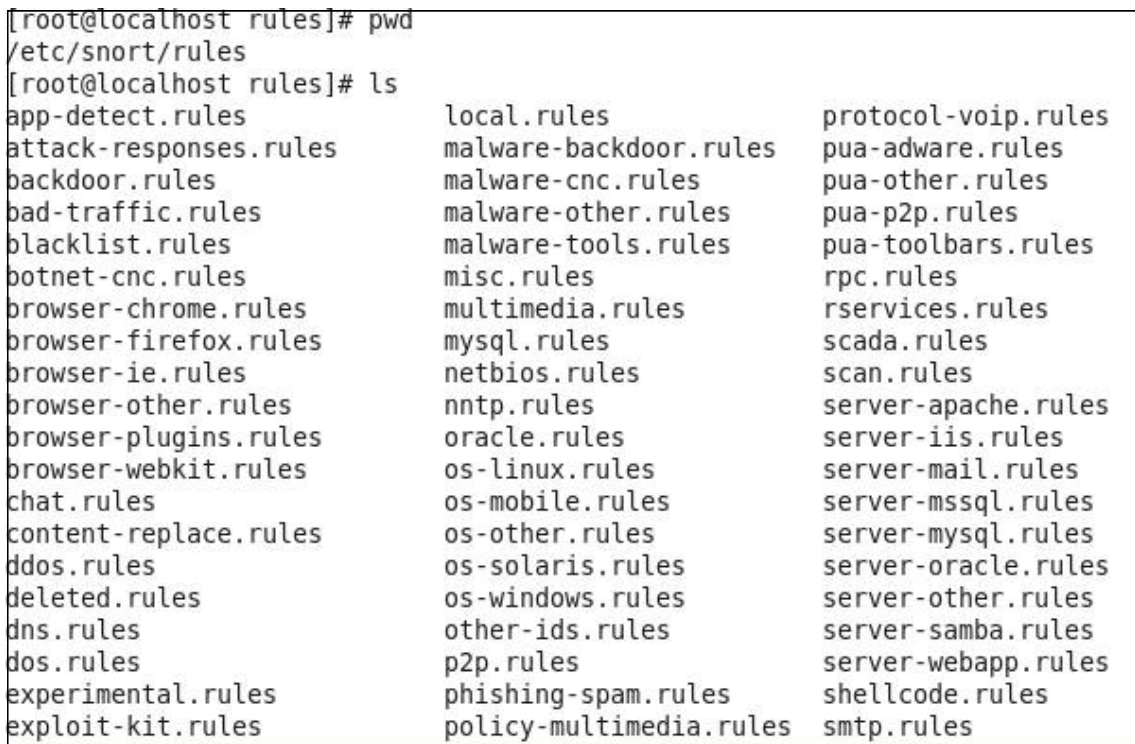

/etc/snort/rules -> snort 룰 설정 경로를 확인한다.

#--------------# LOCAL RULES #------------alert icmp any any -> any any (msg: "ICMP ping Test"; sid:1000001;)

vi 로 local.rules 를 열어 룰을 설정한다.

[root@localhost rules]# snort -c /etc/snort/rules/local.rules Running in IDS mode --== Initializing Snort ==--Initializing Output Plugins! Initializing Preprocessors! Initializing Plug-ins! Parsing Rules file "/etc/snort/rules/local.rules" Tagged Packet Limit: 256 Log directory = /var/log/snort Initializing rule chains... 1 Snort rules read 1 detection rules 0 decoder rules 0 preprocessor rules 1 Option Chains linked into 1 Chain Headers 0 Dynamic rules .......[Rule Port Counts] .... icmp udp ip tcp src  $\Theta$  $\Theta$  $\Theta$  $\Theta$  $dst$  $\Theta$  $\Theta$  $\Theta$  $\Theta$  $\Theta$  $\Theta$  $\mathbf{1}$  $\Theta$ any  $\Theta$  $\Theta$  $\mathbf{1}$ 0 nc  $\Theta$  $\Omega$  $s+d$  $\Omega$  $\Omega$ 

--== Initialization Complete ==-- $-*>$  Snort!  $<^*$ -Version 2.9.7.0 GRE (Build 149)  $\alpha^{n}$ By Martin Roesch & The Snort Team: http://www.snort.org/contact#team Copyright (C) 2014 Cisco and/or its affiliates. All rights reserved. Copyright (C) 1998-2013 Sourcefire, Inc., et al. Using libpcap version 1.7.3 Using PCRE version: 7.8 2008-09-05 Using ZLIB version: 1.2.3

Commencing packet processing (pid=3430)

snort -c 옵션으로 /etc/snort/rules/local.rules 에 설정한 룰 구동시킨다.

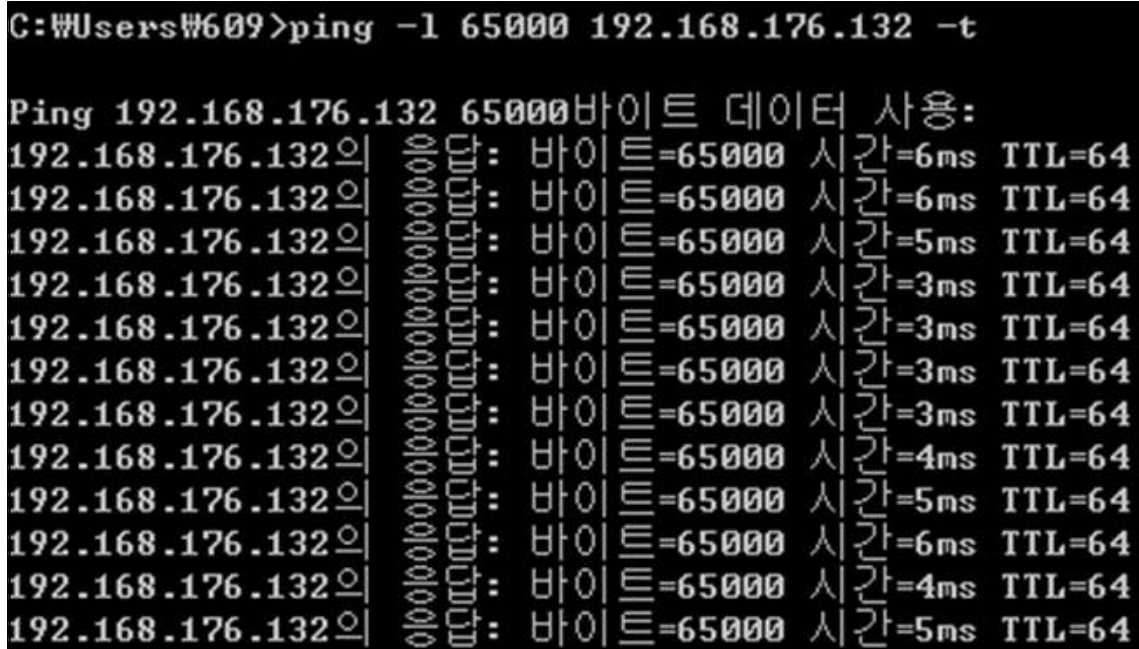

공격핑을 보내본다.

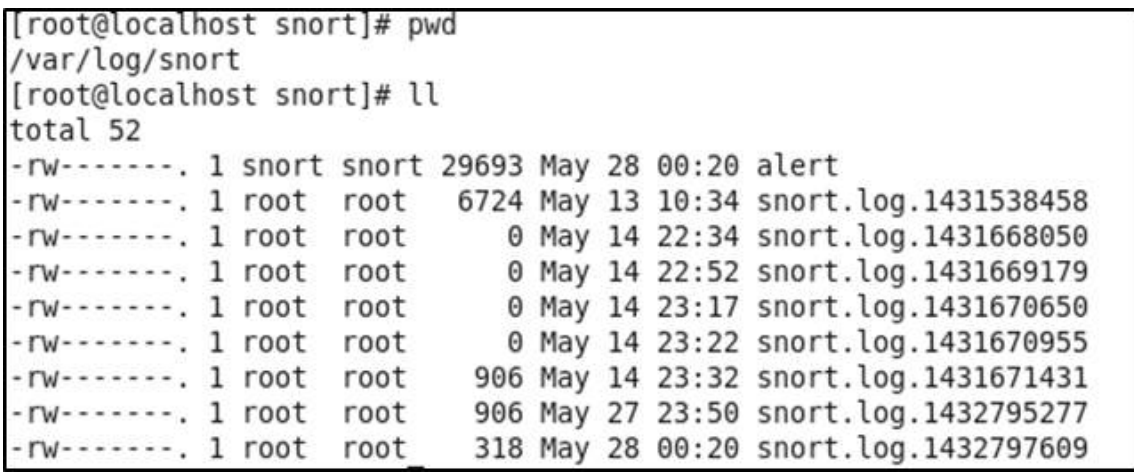

snort 에 적용한 icmp 탐지 룰이 공격 icmp 패킷을 잡아 탐지 로그가 생성된다.

2.3.1 웹 서버 구축

[root@livecd ~]# yum install httpd mysql-server mysql php php-devel php-pear php<br>-mysql php-mbstring php-gd

yum 으로 Apache + PHP + MySQL 패키지를 설치합니다.

Installed: mysql.x86 64 0:5.1.73-3.el6 5 httpd.x86 64 0:2.2.15-39.el6.centos mysql-server.x86 64 0:5.1.73-3.el6 5 php.x86 64 0:5.3.3-40.el6 6 php-devel.x86 64 0:5.3.3-40.el6 6 php-ad.x86 64 0:5.3.3-40.el6 6 php-mbstring.x86 64 0:5.3.3-40.el6 6 php-mysql.x86 64 0:5.3.3-40.el6 6 php-pear.noarch 1:1.9.4-4.el6 Dependency Installed: apr.x86 64 0:1.3.9-5.el6 2 apr-util.x86 64 0:1.3.9-3.el6 0.1 apr-util-ldap.x86 64 0:1.3.9-3.el6 0.1 autoconf.noarch 0:2.63-5.1.el6 automake.noarch 0:1.11.1-4.el6 httpd-tools.x86 64 0:2.2.15-39.el6.centos libXpm.x86 64 0:3.5.10-2.el6 mailcap.noarch 0:2.1.31-2.el6 perl-DBD-MySQL.x86 64 0:4.013-3.el6 perl-DBI.x86 64 0:1.609-4.el6 php-cli.x86 64 0:5.3.3-40.el6 6 php-common.x86 64 0:5.3.3-40.el6 6 php-pdo.x86 64 0:5.3.3-40.el6 6 Dependency Updated: mysql-libs.x86 64 0:5.1.73-3.el6 5 Complete!

Apache + PHP + MySQL 패키지를 설치완료

[root@livecd ~]# cp -av /etc/httpd/conf/httpd.conf /etc/httpd/conf/httpd.conf.or /etc/httpd/conf/httpd.conf' -> '/etc/httpd/conf/httpd.conf.ori'

httpd 설정파일을 백업한다.

Troot@livecd ~\# sed -i 's/KeepAlive off/KeepAlive on/' /etc/httpd/conf/httpd.conf

KeepAlive 항목을 on으로 변경해준다 .

[[root@livecd ~]# sed -i 's/#ServerName www.example.com:80/ServerName 127.0.0.1:80/' /etc/httpd/ onf/httpd.conf

아파치 실행시 경고문구가 뜨지 않도록 서버 아이피를 127.0.0.1 설정해 준다.

|root@livecd ~]# sed -i 's/AddDefaultCharset UTF-8/#AddDefaultCharset UTF-8/' /etc/h pd/conf/httpd.conf

AddDefaultCharset 항목은 UTF-8이 아닌 페이지에서 문제가 될 수 있으므로 주석 처리합니다.

[root@livecd ~]# sed -i 's/short open tag = 0ff/short open tag = 0n/' /etc/php.ini root@livecd ~]# sed -i 's/;date.timezone =/date.timezone = "Asia\/Seoul"/' /etc/php.ini root@livecd ~]# sed -i 's/allow call time pass reference = Off/allow call time pass reference On/' /etc/php.ini [root@livecd ~]# grep -P 'short\_open\_tag =|expose\_php =|date.timezone =|register\_globals =|regis er long arrays =[magic quotes gpc =[allow call time pass reference =[error reporting =[display: errors = display startup errors = '/etc/php.ini  $short\_{open\_tag} = on$ allow call time pass reference = On  $expose$  php =  $0n$  $error$  reporting = E\_ALL & ~E\_DEPRECATED display errors = Off display\_startup\_errors = Off register\_globals = Off<br>register\_long\_arrays = Off nagic\_quotes\_gpc = Off date.timezone = "Asia/Seoul" 일반적인 설정을 적용해준다.

short open tag = On allow call time pass reference = On  $expose$  php =  $Off$ error reporting = E ALL & ~E NOTICE & ~E DEPRECATED & ~E USER DEPRECATED display errors = On register\_globals = On register long arrays = Off magic quotes  $gpc = 0n$ date.timezone = "Asia/Seoul"

수정된 결과가 잘 적용 되었는지 확인해준다 .

[root@livecd ~]# /etc/init.d/httpd start Starting httpd: [root@livecd ~]# /sbin/chkconfig httpd on

 $N = 1$ 

웹서버를 재시작하고 웹서버 부팅시 자동으로 켜지도록 설정해준다.

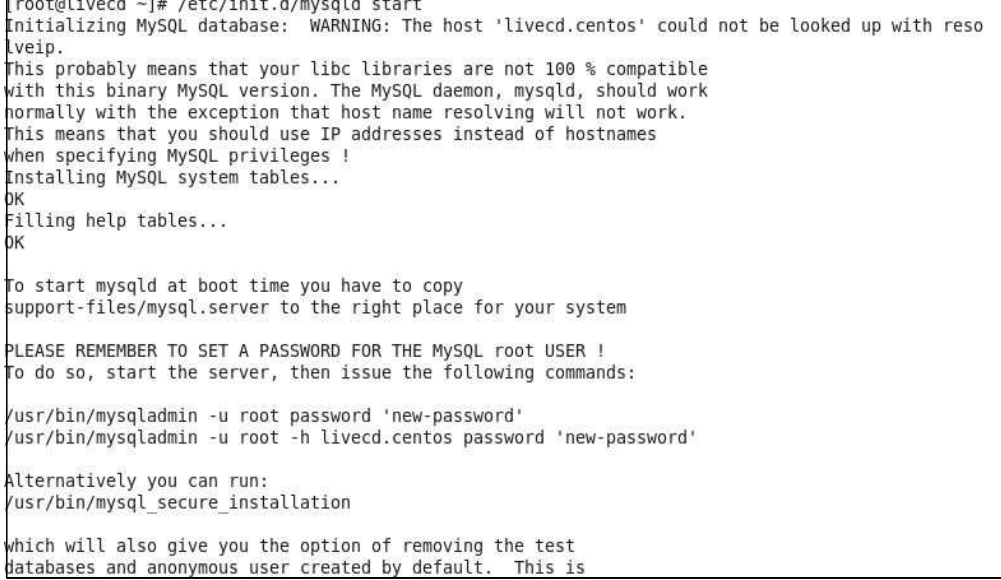

mysqld를 start 시킨다.

---> Package libmcrypt.x86\_64 0:2.5.8-9.el6 will be installed<br>---> Package php-bcmath.x86\_64 0:5.3.3-40.el6\_6 will be installed<br>---> Package php-tidy.x86\_64 0:5.3.3-40.el6\_6 will be installed<br>--> Processing Dependency: lib Dependencies Resolved

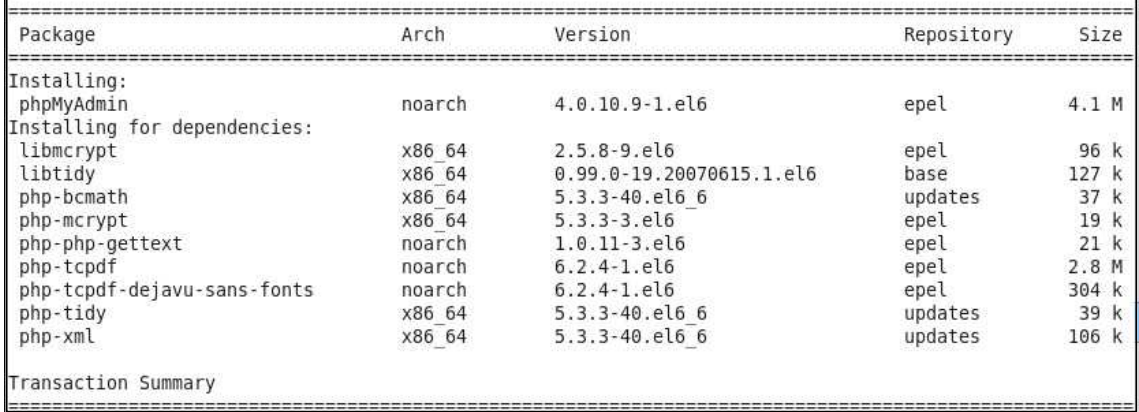

mysql db관리 툴을 설치한다

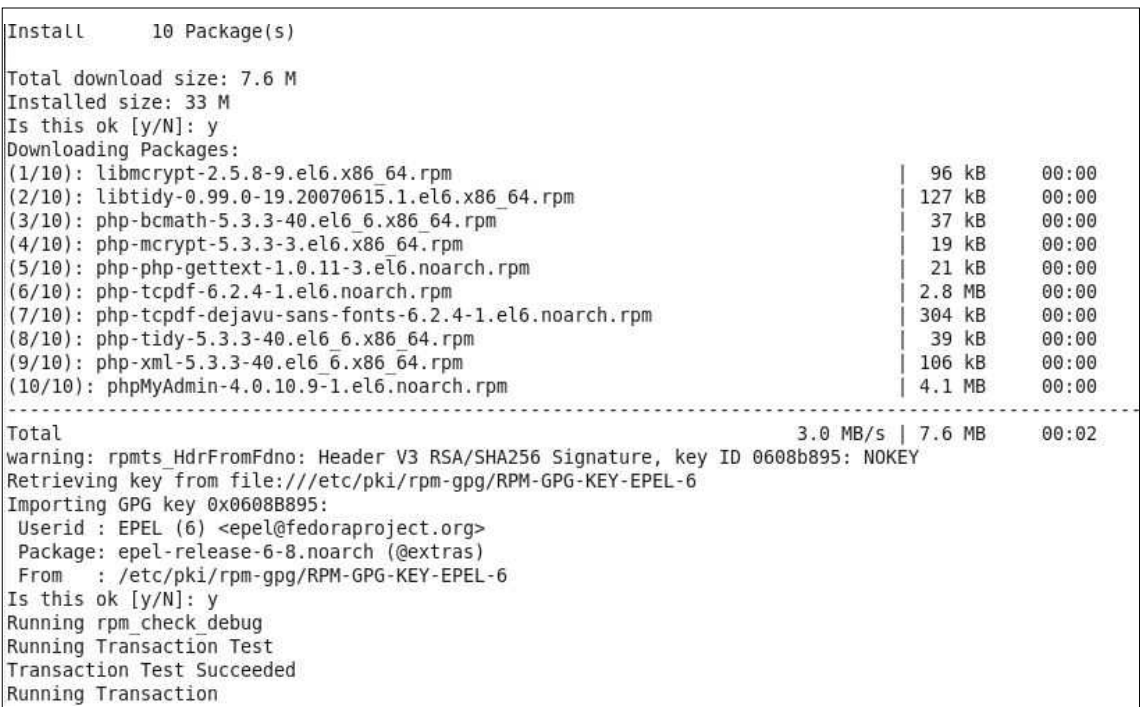

y를 누르면 설치가 완료된다.

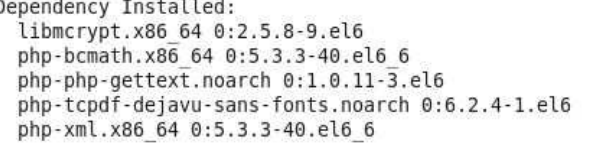

libtidy.x86\_64\_0:0.99.0-19.20070615.1.el6<br>php-mcrypt.x86\_64\_0:5.3.3-3.el6 php-tcpdf.noarch 0:6.2.4-1.el6<br>php-tidy.x86\_64 0:5.3.3-40.el6\_6

Complete! 설치가 모두 완료된 결과창이다.

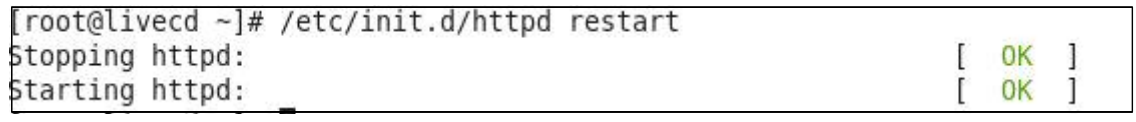

httpd를 재시작 하면 정상적으로 구동되고 있는 것을 확인 할 수 있다.

#### 2.3.2 MYSQL계정 및 DB추가

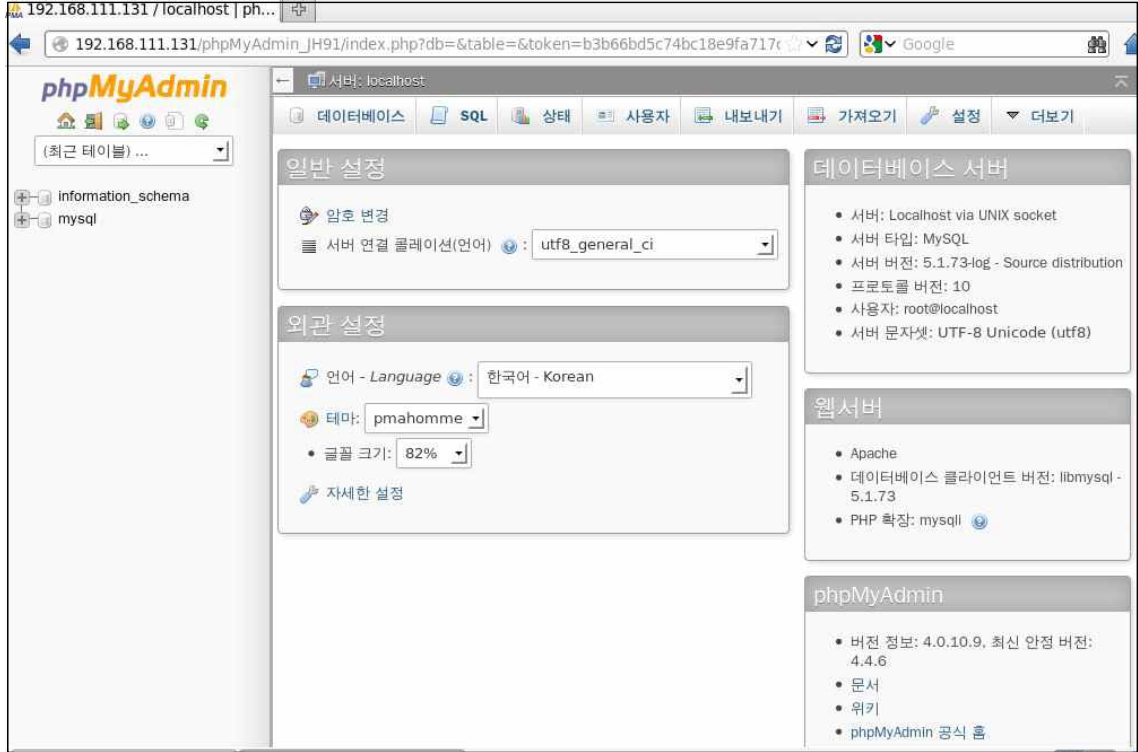

서버 연결 콜레이션을 UTF8으로 하고 한국어로 적용하여 설정을 한다.

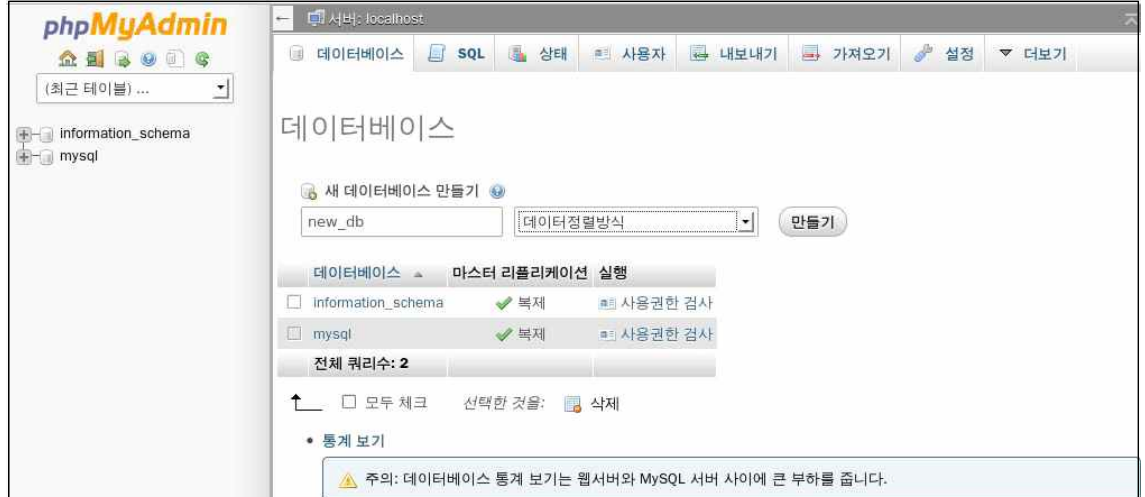

새로운 데이터베이스를 만든다.

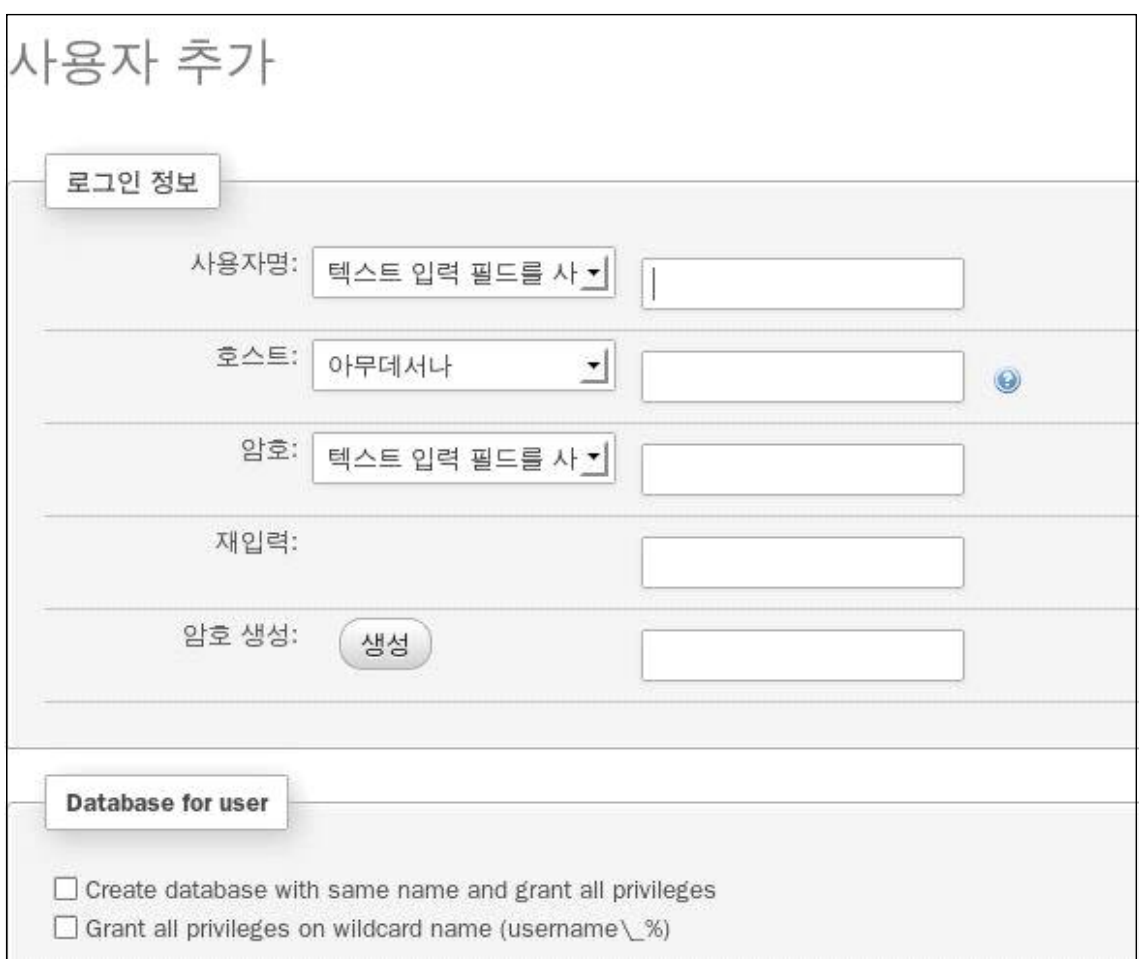

데이터베이스 사용자계정 정보를 입력하고 사용자를 추가한다.

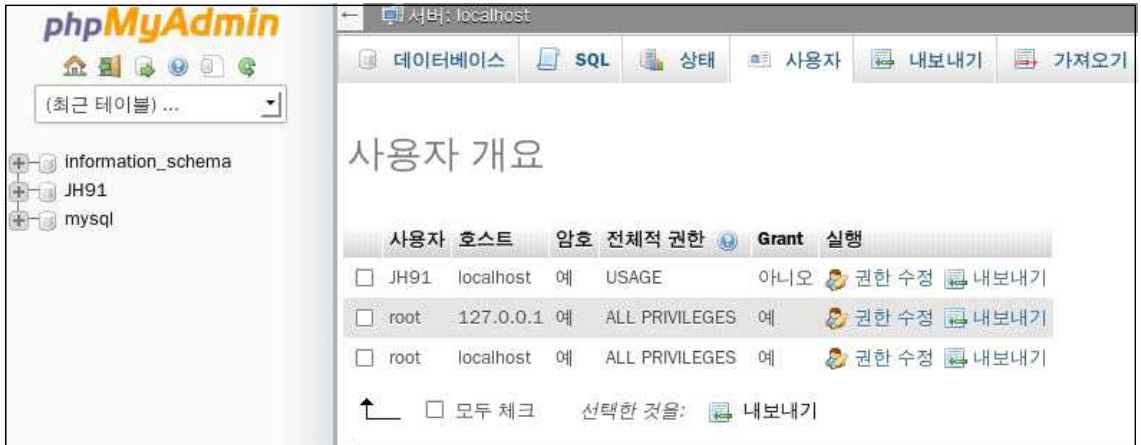

추가된 사용자 목록을 확인 할 수 있다.

[root@livecd ~]# useradd JH91 [root@livecd ~]# passwd jh1234

시스템 계정을 추가한다.

```
[root@livecd ~]# ls -l /home/ |grep JH91
drwx------. 5 JH91
                         JH91
                                    4096 May 12 15:42 JH91
[root@liveed ~-]# chmod 710 /home/JH91
[root@livecd ~]# chgrp apache /home/JH91/
[root@livecd ~]# ls -l /home/ |grep JH91
drwx--x---. 5 JH91
                         apache
                                    4096 May 12 15:42 JH91
```
계정에 웹서버 접근권을 부여한다.

```
[root@livec<math>d \sim</math>] # echo '> <VirtualHost *:80>
> DocumentRoot /home/JH91/public html
> ServerName www.JH91.com
> ServerAlias JH91.com
> ErrorLog logs/JH91.com-error log
> CustomLg logs/JH91.com-access log combined
> </VirtualHost>
> ' >> /etc/httpd/conf/httpd.conf
```
가상호스트를 추가한다

[root@livecd ~]# tail -n9 /etc/httpd/conf/httpd.conf

<VirtualHost \*:80> DocumentRoot /home/JH91/public html ServerName www.JH91.com ServerAlias JH91.com ErrorLog logs/JH91.com-error log CustomLg logs/JH91.com-access log combined </VirtualHost>

마지막에 적용된 호스트 설정을 확인한다.

2.3.3 그누보드 설치

 $[JH91@livec $d$  ~]$ \$ ls -l total 1380 -rw-r--r--. 1 root root 1405796 May 12 17:09 gnuboard4.utf8.tgz 4096 May 12 16:21 public html drwxr-xr-x. 2 JH91 JH91

그누보드4 압축파일을 다운로드 한 후 Is -l 명령으로 다운된 압축 파일을 확인해 보았다.

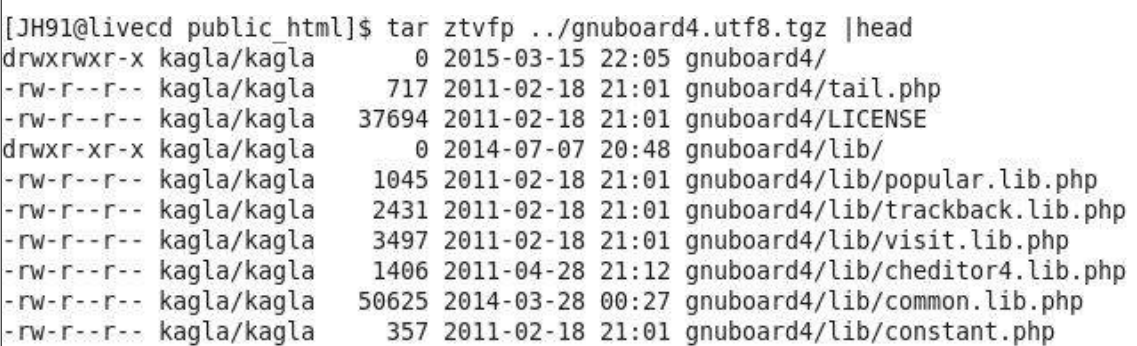

ztvfp 로 그누보드4 압축을 풀었다.

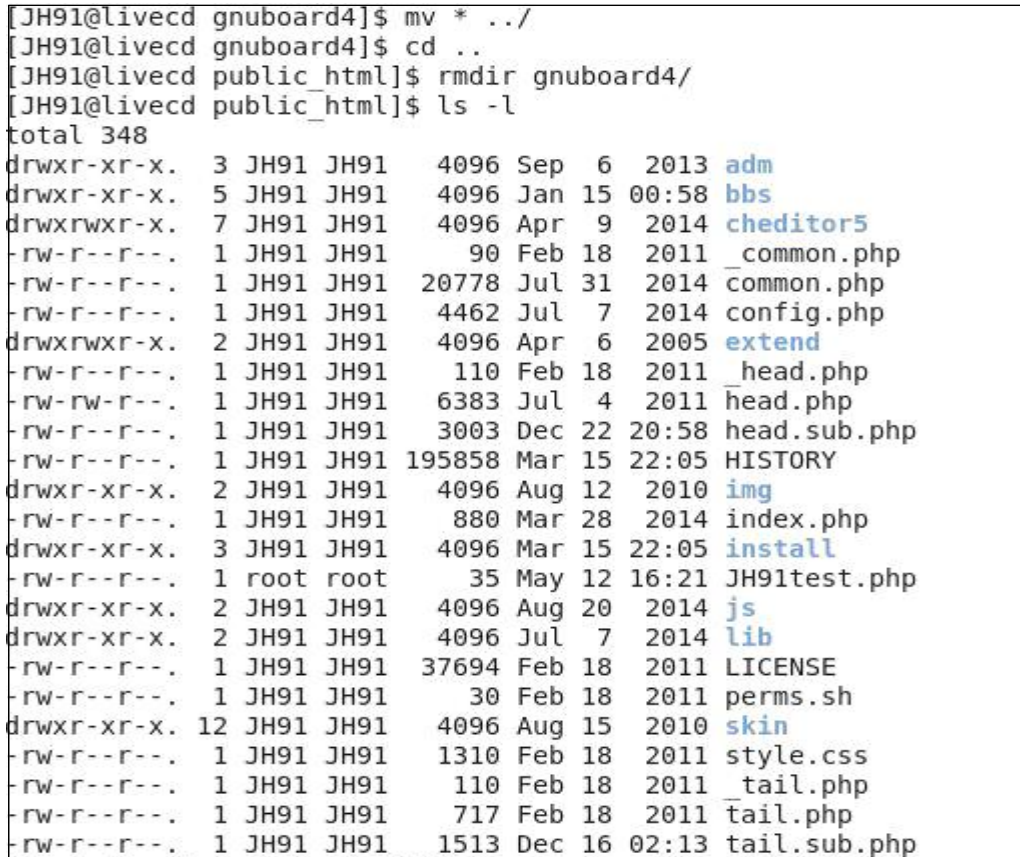

그누보드가 메인이 되는 사이트라면 http://www.php79.com/gnuboard4/index.php 주소 대신, http://www.php79.com/index.php 주소로 설치하고 싶을 것이다 이 경우엔 다음처럼 gnuboard4/ 디렉토리안의 파일을 상위 디렉토리로 이동해줘야 한다.

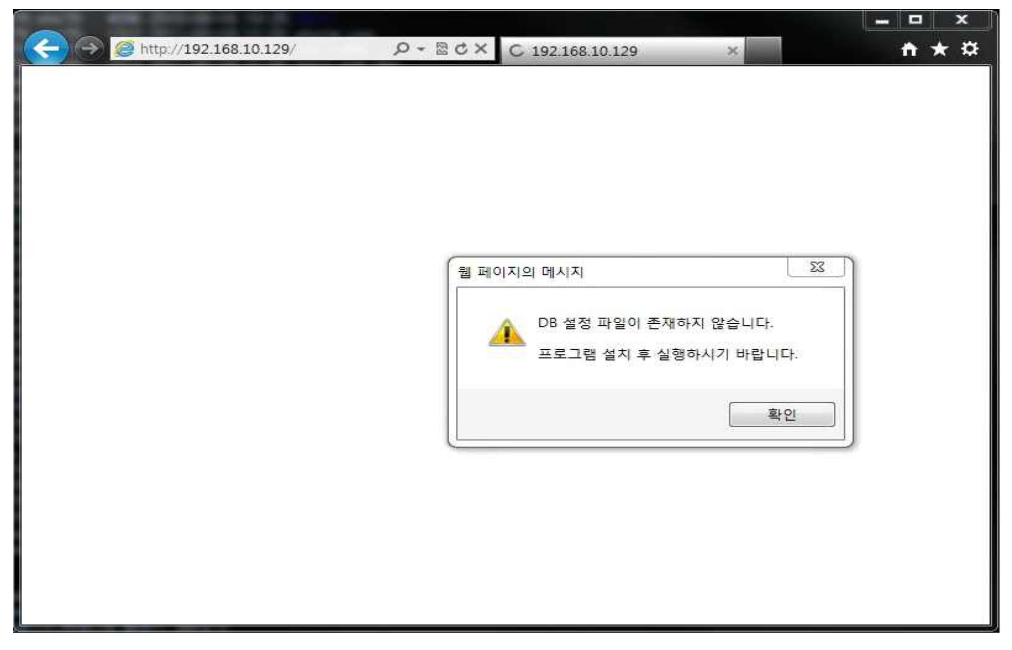

웹브라우저를 열어 앞서 추가한 가상호스트 주소로 접속한다 .

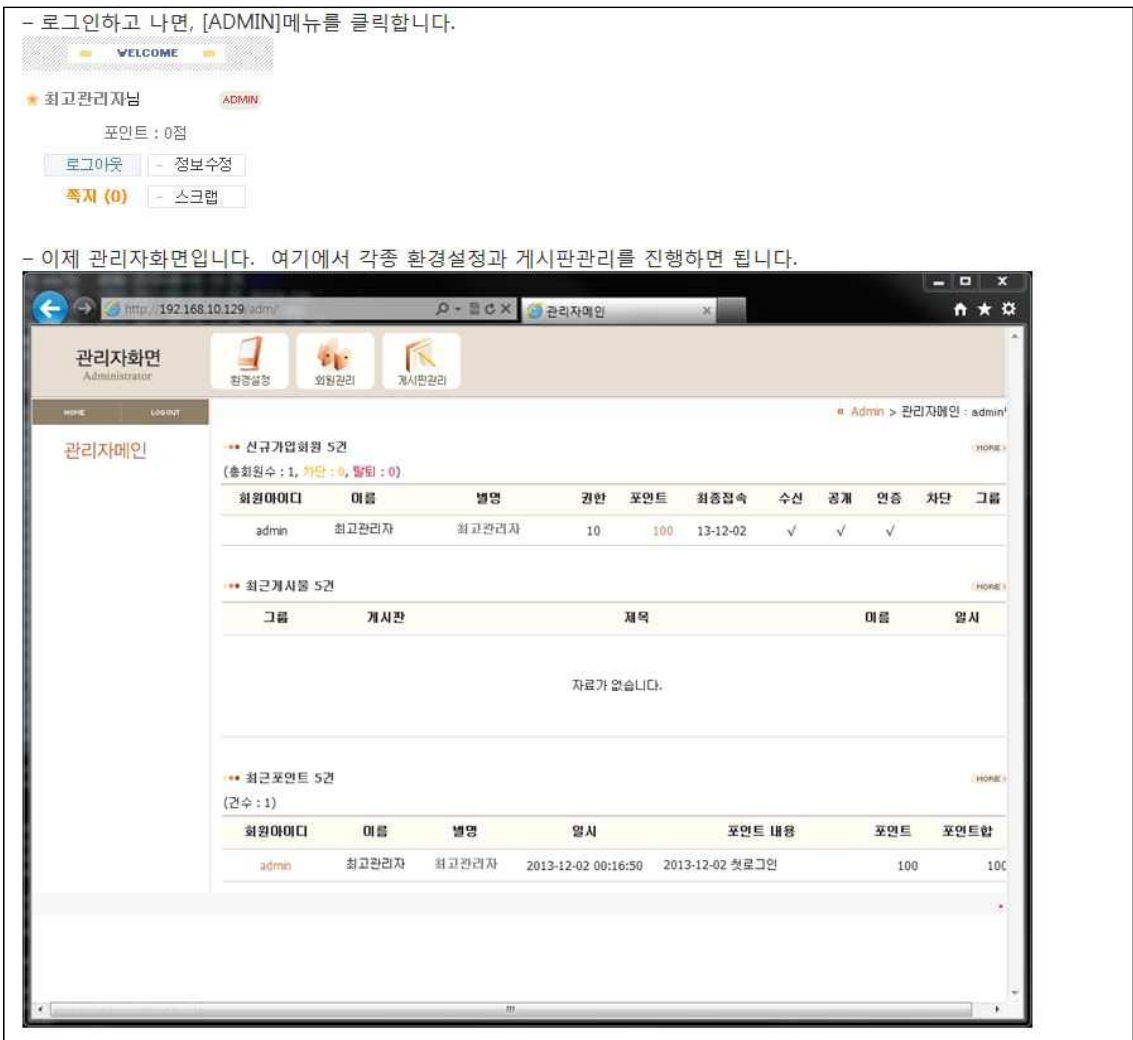

모든 설치가 끝난 뒤 관리자 로그인으로 접속한 관리자 화면이다.

#### **2.4. 쉘 프로그래밍**

#### 2.4.1. 쉘 스크립트 란?

셸 스크립트(shell script)는 셸이나 명령 줄 인터프리터에서 돌아가도록 작성되었거나 한 운

영 체제를 위해 쓰인 스크립트이다. 단순한 도메인 고유 언어로 여기기도 한다.<br>리눅스에서 쓸 수 있는 모든 쉘들처럼, BASH(**B**ourne **A**gain **Sh**ell)은 뛰어난 명령 라인 쉘 이면서, 그 자체로도 하나의 스크립팅 언어이다. 당신은 쉘 스크립팅을 이용해서 쉘이 가진 능력을 충분히 활용할 수 있으며, 쉘 스크립팅이 아니었으면 수많은 명령을 필요로 했을 많 은 일들을 자동적으로 처리할 수도 있다. 당신의 리눅스 박스에 놓여 있는 많은 프로그램들은 쉘 스크립트들이다. 만일 쉘 스크립트가 어떻게 작동하는지 배우고 싶거나 당신이 가지고 있 는 쉘 스크립트를 수정하고 싶다면, bash 문법을 이해하는 것은 필수적이다. 게다가, bash 언어를 이해하면 정확히 당신이 원하는 방식으로 일을 하는 당신 자신의 프로그램을 작성할 수 있다.

#### **프로그래밍 또는 스크립팅?**

프로그래밍을 처음 하는 사람들은 대개 프로그래밍 언어와 스크립팅 언어 사이의 차이를 혼동 한다. 프로그래밍 언어는 일반적으로 스크립팅 언어에 비해 보다 강력하고 보다 빠르다. 프로 그래밍 언어의 예로는 C, C++, Java가 있다. 프로그래밍 언어는 대개 소스 코드(최종 프로그램 이 어떻게 실행될 것인가에 대한 지시문을 담고 있는 텍스트 파일)에서 시작해서 컴파일 과정 을 통해 실행 가능 파일로 만들어 진다(built). 이렇게 해서 만들어진 실행 가능 파일은 다른 운영 체제로 쉽게 이식되어지지 않는다. 예를 들어, 당신이 리눅스에서 C 프로그램을 작성했 다면, Windows 98시스템에서는 그 프로그램을 실행할 수 없을 것이다. 프로그램을 실행하기 위해서는, Windows 98 시스템 하에서 소스 코드를 다시 컴파일해야만 한다. 스크립팅 언어 역 시 소스 코드에서 시작을 하지만, 실행 가능 파일로 만들기 위한 컴파일 과정이 없다. 대신, 번역기(interpreter)가 소스 파일에서 지시문을 읽고 각 지시문을 실행시킨다. 불행히도, 번역기 가 각 지시문을 하나 하나 읽어야만 하기 때문에, 일반적으로 번역기를 통해 실행되는 프로그 램은 컴파일된 프로그램보다 느리다. 스크립팅 언어의 가장 큰 장점은 소스 파일을 어떤 운영 체제에나 쉽게 이식할 수 있으며 바로 그 자리에서 번역기를 통해 실행할 수 있다는 것이다. 이런 점은 작은 프로그램에서는 장점으로 여겨질 수 있지만, 큰 규모의 어플리케이션을 작성 할 것을 계획하고 있다면 프로그래밍 언어를 사용하는 편이 알맞다. 스크립팅 언어의 예로는 Perl, Lisp, Tcl이 있다.

2.4.2. 쉘 프로그래밍의 기본 구조

쉘은 명령어 해석기로 커널과 사용자 중가넹 놓여있다 그렇지만 강력한 프로그래밍 언어이다. 보통 스크립트라 부르는 쉘프로그램은 시스템,콜,툴,유틸,실행파일 등을 묶어 어플리케이션을 쉽게 만들어주는 역할을 한다.

사실상 쉘 스크립트 에서는 온갖 종류의 유닉스 명령어 유틸,툴 등을 쓸 수 있고 test나 loop문 등의 내부 관리자의 시스템 작업이나 반복적인 일등에 적절한 프로그래밍 언어이다.

2.4.3. Crontab

일정시간마다 자동으로 실행시키는 데몬으로 정기적 백업작업을 할 때 많이 이용하는 기능이 다.

2. 데몬 시작과 종료

#/etc/rc.d/init.d/crond [start/restart/stop]

3. 옵션 및 형식

#Crontab [옵션]

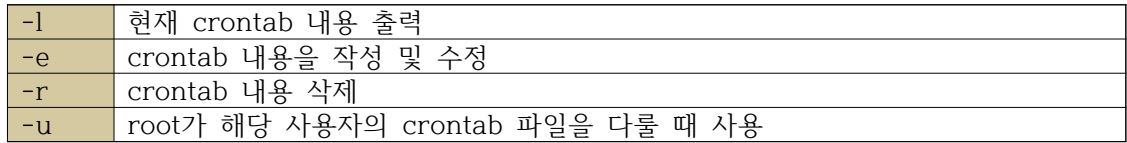

작업 형식

| [MM] [HH] [DD] [mm] [d] [command] |                |  |  |  |
|-----------------------------------|----------------|--|--|--|
| MM                                | 분 (0~59 까지 사용) |  |  |  |
| HH                                | 시 (0~23 까지 사용) |  |  |  |
| DD                                | 일 (1~31 까지 사용) |  |  |  |
| $\mathsf{mm}$                     | 월 (1~12 까지 사용) |  |  |  |
|                                   | 요일 (0~7 까지 사용) |  |  |  |
| command                           | 실행할 명령어        |  |  |  |

1분 단위 실행

\*/1 \* \* \* \* 명령문

30초 단위 실행 sleep 이용

\* \* \* \* \* 명령어 & sleep 30; 명령문

30초 단위로 실행

[root@localhost /]# crontab -l \*/1 \* \* \* \* /Backup.sh \*/1 \* \* \* \* rsync -av --delete -e ssh 192.168.111.132:/ /

1분단위로 /Backup.sh 쉘 실행 1분단위로 rsync 실행

#### **2.5.1 Rsync**

2.5.1 Rsync의 기본구조

Rsync는 파일이 변경된 경우 그 변경이 있었던 파일에 대해서 새롭게 복사해오는 구조이다.<br>물론 A서버에는 존재하고 B서버에는 존재하지 않는 파일이라면 B서버로 새롭게 복사해오는 것도 가능하다.

2.5.2 Rsync의 미러서버 동기화

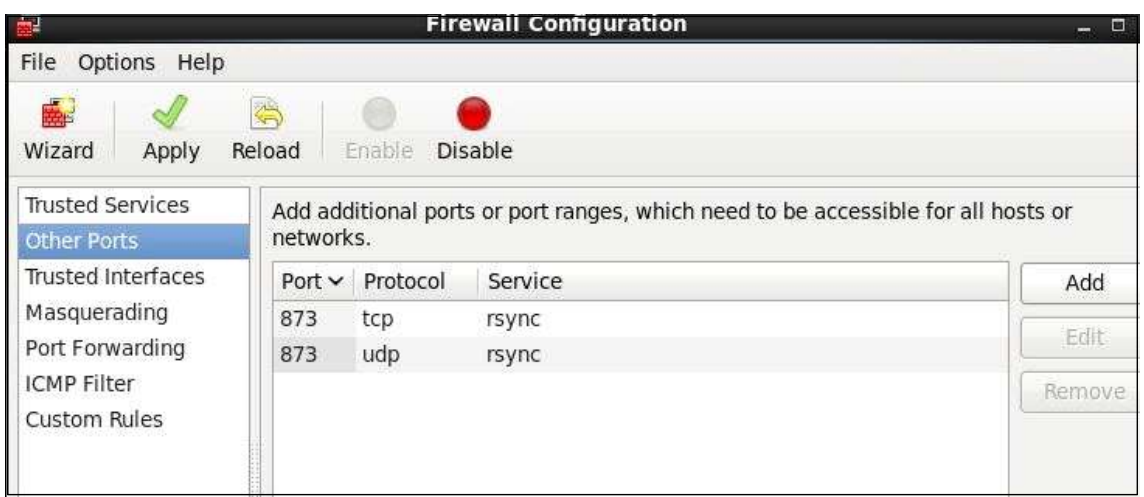

system-config-firewall 들어가서 rsync 포트 873 열어 오픈 후 iptables restart 한다.

```
1 # default: off
2 # description: The rsync server is a good addition to an ftp server, as
 it \lambda3#allows crc checksumming etc.
4 service rsync
5<sub>1</sub>disable = no6
\overline{7}flags
                             = IPV68
           socket_type
                             = stream
9
                             = nowait
\overline{\theta}user
                             = root\mathbf{1}server
                             = /usr/bin/rsync
\overline{2}= -daemon
           server args
3
           log on failure += USERID
```
vi 편집기로 /etc/xinetd.d/rsync 들어가서 6번행 disable 부분을 yes -> no 변경한다.

```
[MOS]path = /comment = rsync testuid = rootgid = rootuse chroot = yesreadonly = yeshosts allow = 192.168.57.133max connections = 3
timeout = 600
```
vi 편집기로 /etc/rsyncd.conf 들어가서 설정한다

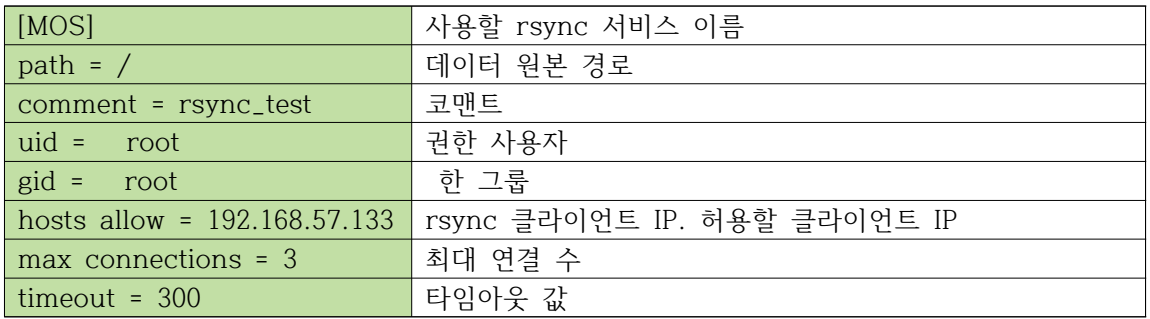

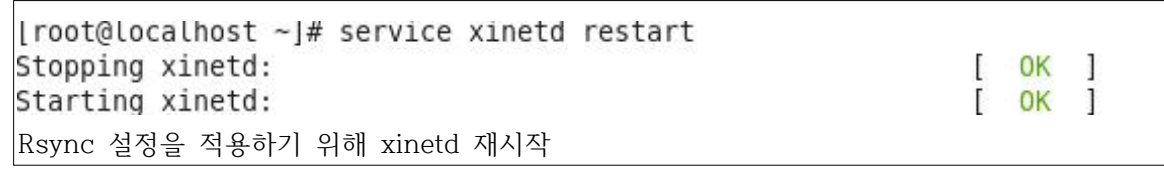

Rsync 실행

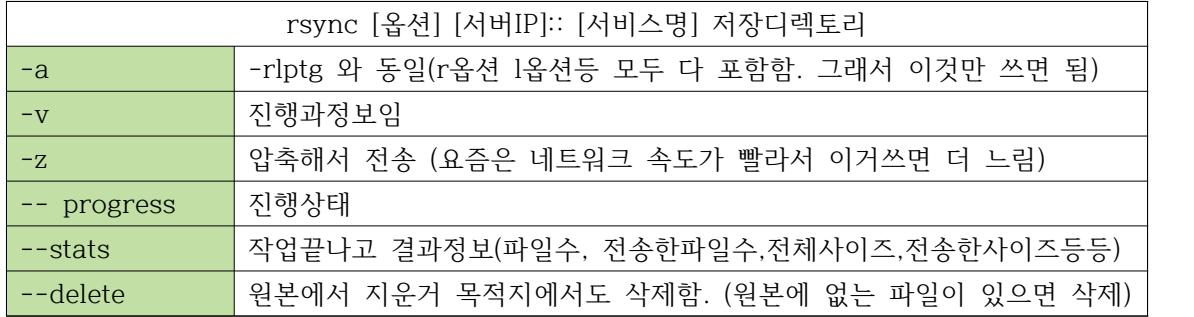

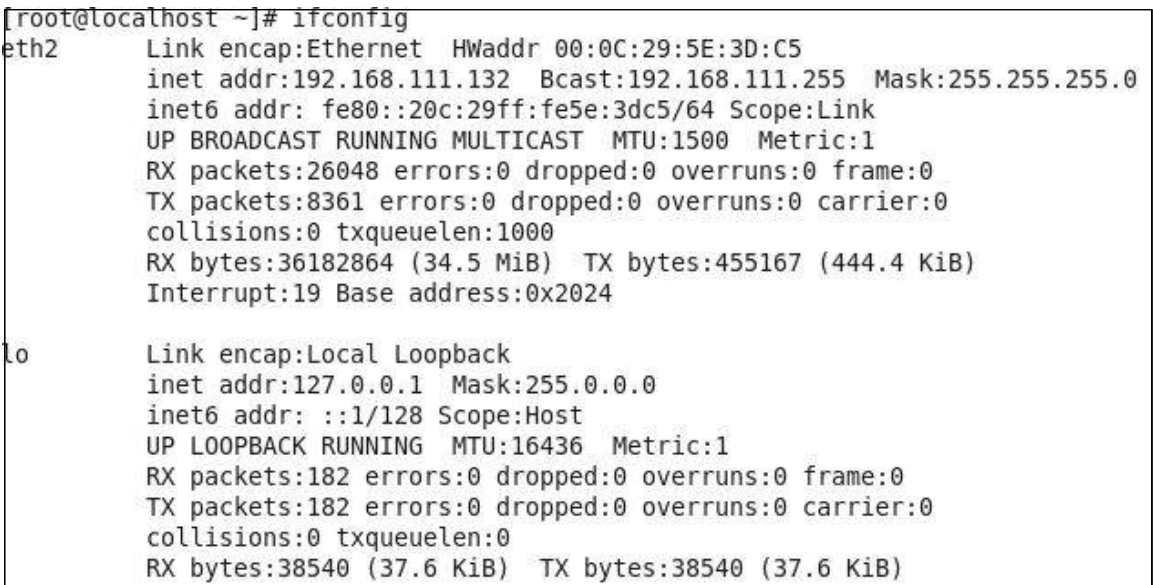

**메인서버 IP**

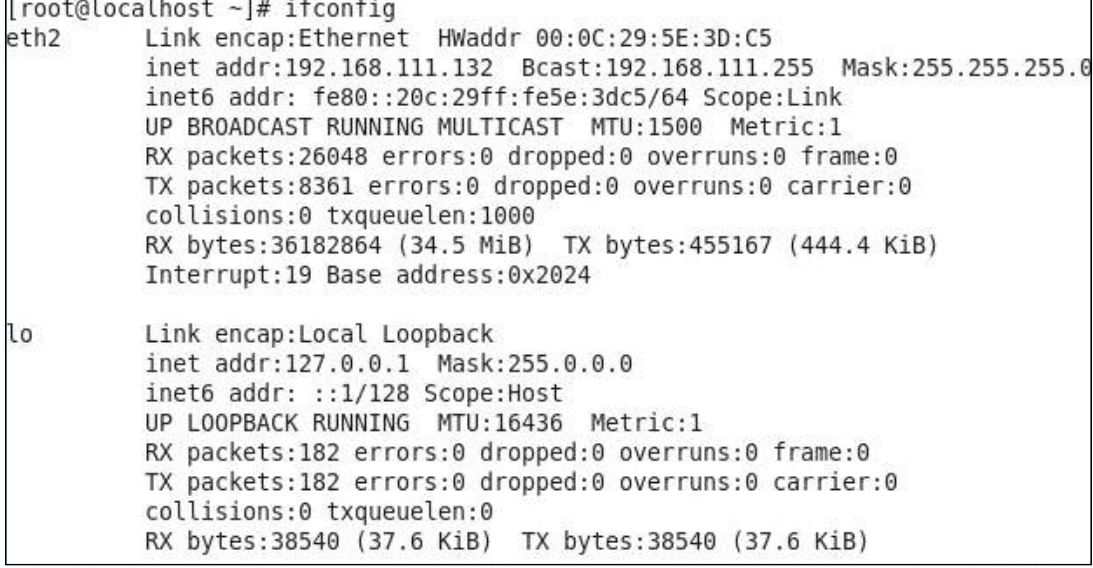

**미러서버 IP**

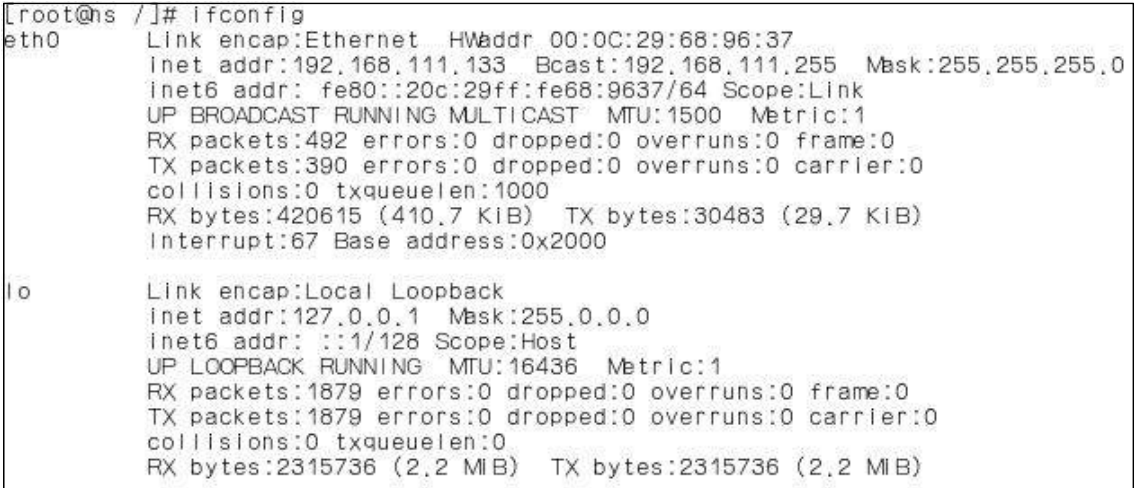

미러서버에서 Rsync 실행

메인서버와 동기화

#### **2.6. 동기화에 따른 백업결과**

[root@localhost /]# rsync -av --delete -e ssh 192.168.111.132:/back up /backup The authenticity of host '192.168.111.132 (192.168.111.132)' can't be establishe d. RSA key fingerprint is 95:f9:63:26:40:4e:b6:d2:a4:3c:a9:b4:c0:a0:45:20. Are you sure you want to continue connecting (yes/no)? yes Warning: Permanently added '192.168.111.132' (RSA) to the list of known hosts. root@192.168.111.132's password: receiving incremental file list created directory /backup back up/ back up/BackUP/ back up/BackUP/15-05-20/ back up/BackUP/15-05-20/gnu.tar.gz back up/BackUP/15-05-20/gnuboardDB.tar.gz back up/BackUP/15-05-20/ib logfile0.tar.gz back up/BackUP/15-05-20/ib logfilel.tar.gz back up/BackUP/15-05-20/ibdata1.tar.gz back up/BackUP/15-05-20/mysql.sock.tar.gz back up/BackUP/15-05-20/mysql.tar.gz back up/BackUP/15-05-20/php79.tar.gz back up/BackUP/15-05-27/ back up/BackUP/15-05-27/Backup.sh.tar.gz back up/BackUP/15-05-27/back up.tar.gz back\_up/BackUP/15-05-27/backup.sh.tar.gz

sent 673 bytes received 516191 bytes 79517.54 bytes/sec total size is 513937 speedup is 0.99

동기화에 따른 백업된 파일들과 작업 완료창.

#### **3. 결론**

인터넷의 가장 큰 수혜자는 전자상거래 업체가 아니라 보안 업체라는 말이 있다. 최근 보안 시장은 인터넷 관련 사업의 활황과 더불어 급성장을 보이고 있으며 큰 규모를 형성할 것으로 예측되고 있다. 최근 발생한 해킹사건들 또한 국내 보안시장에 힘을 실어주어 시장 수요가 한 층 커질 전망이다. 국내 보안시장은 방화벽 및 침입탐지시스템이 대부분을 차지하고 있다.

우리가 이용하는 웹은 이제 우리 실생활 어디든 누구나 사용 할 수 있는 존재가 되었음으로 우리가 사용하는 정보 또한 안전하게 어디서든 볼 수 있고 사용 할 수 있어야 한다는 생각으 로 시작하여 서버 동기화 기술을 접목시켜 DB에 회원정보를 안전하고 편리하게 쓸 수 있게 하는 목적으로 프로젝트를 진행하였다 그 결과 안전하게 백업된 DB의 회원정보를 확인 했고 Rsync 동기화 또한 Crontab 예약 작업으로 안정적으로 동기화 되는 것을 확인 할 수 있었 다.

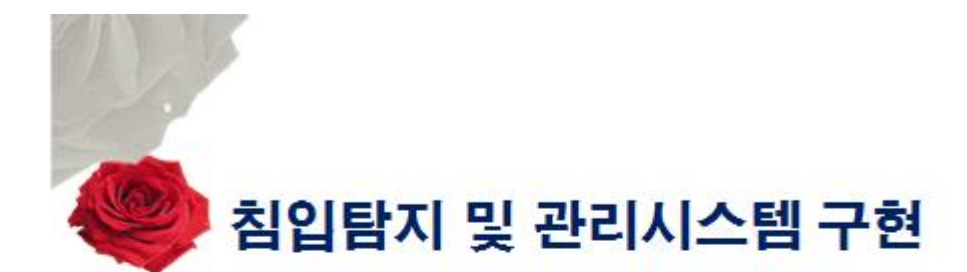

 $2015.6.9$ 

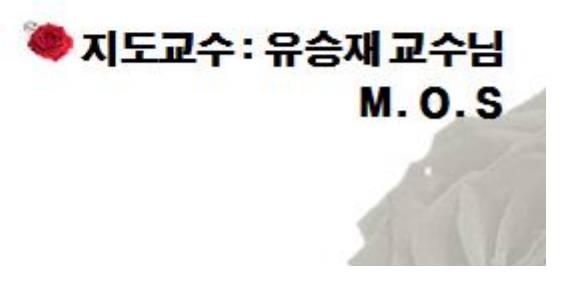

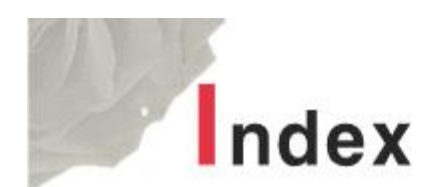

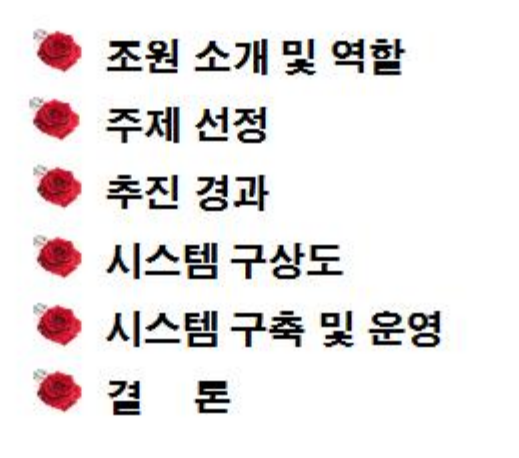

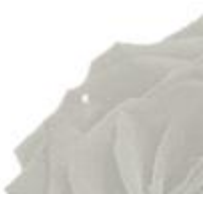

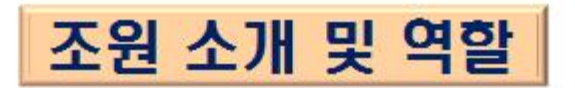

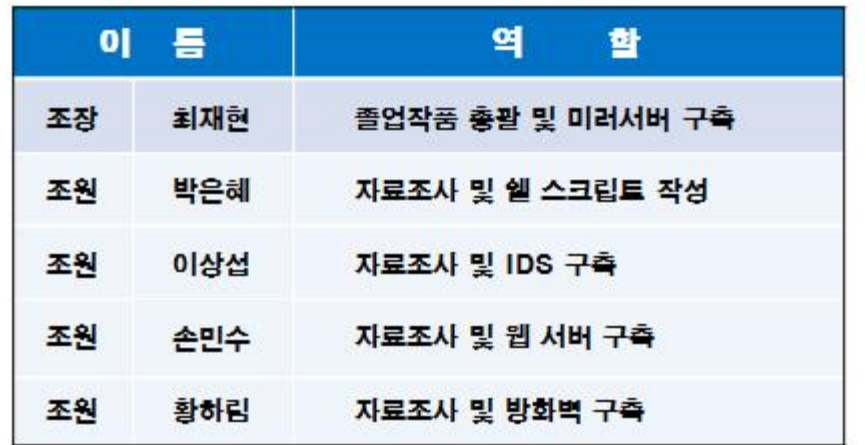

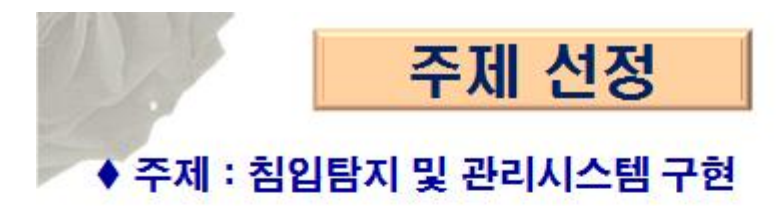

### ◆ 선정 사유

- 방화벽의 종류가 많지만 packet Filtering 방법은 바이러스에 감염된 첨부파일 등을 전송할 경우 차단이 불가능
- packet Filtering의 단점을 보완하기 위해 IDS와 서버 동기화를 이용한 미러서버를 구축, 좀더 높은 수준의 보안을 구현

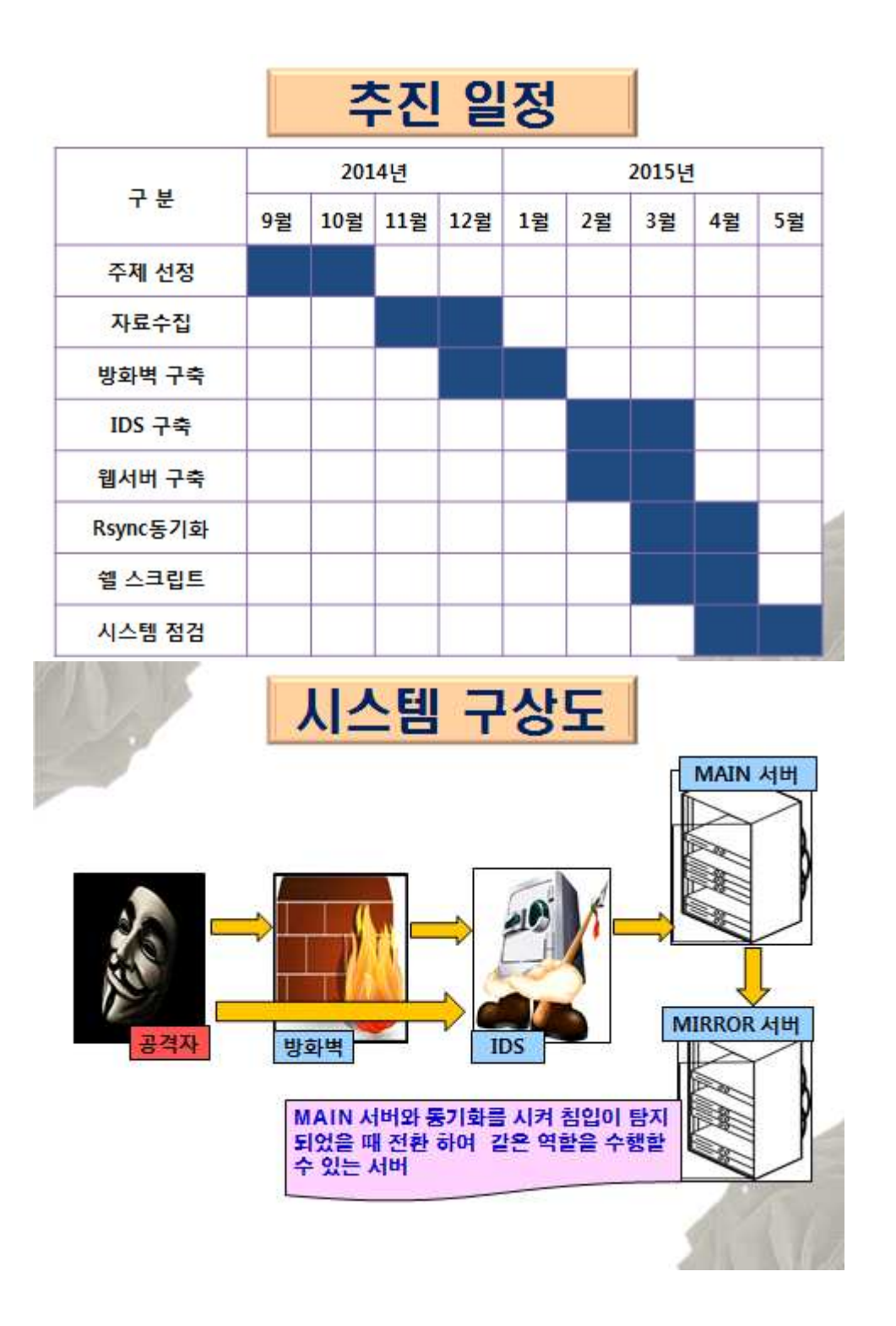

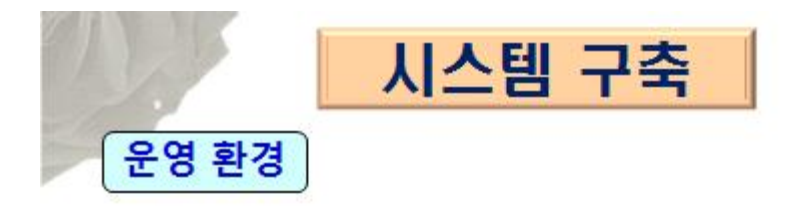

### ○ 운영 체제 : 리눅스(CentOS 6.5)

### ○ 개발 언어 : 쉘 스크립트 ※ IDS 연동 및 동기화부 자체 개발

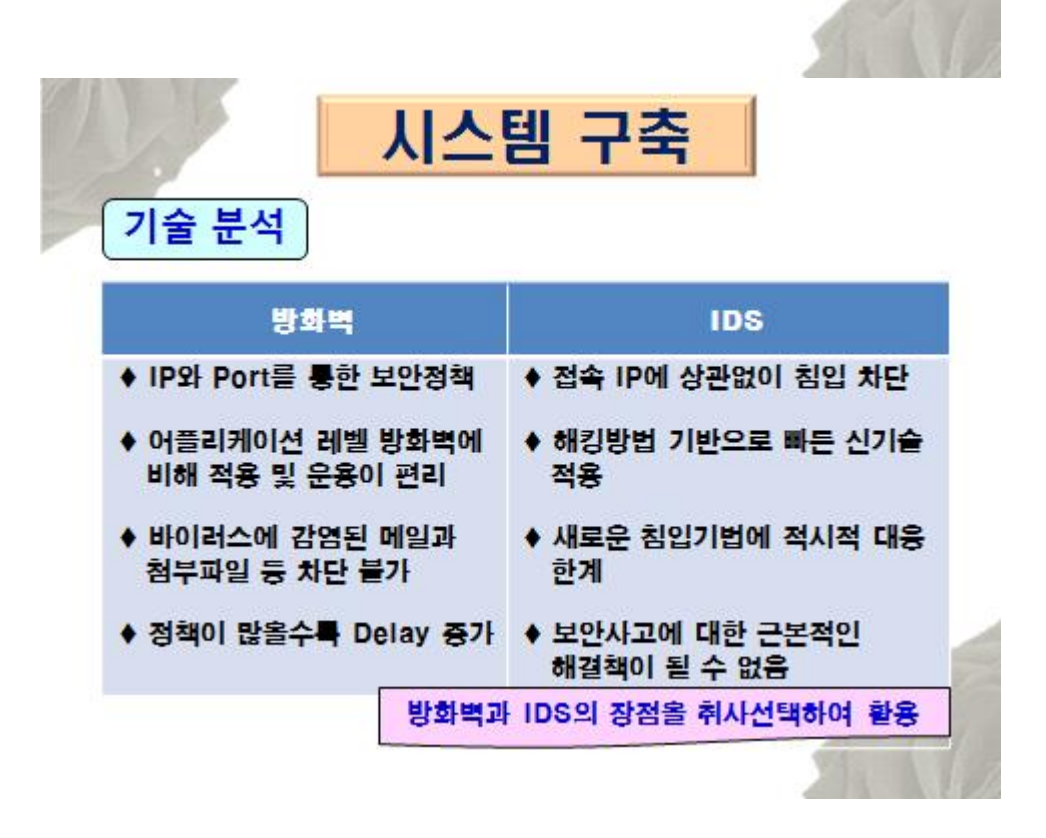

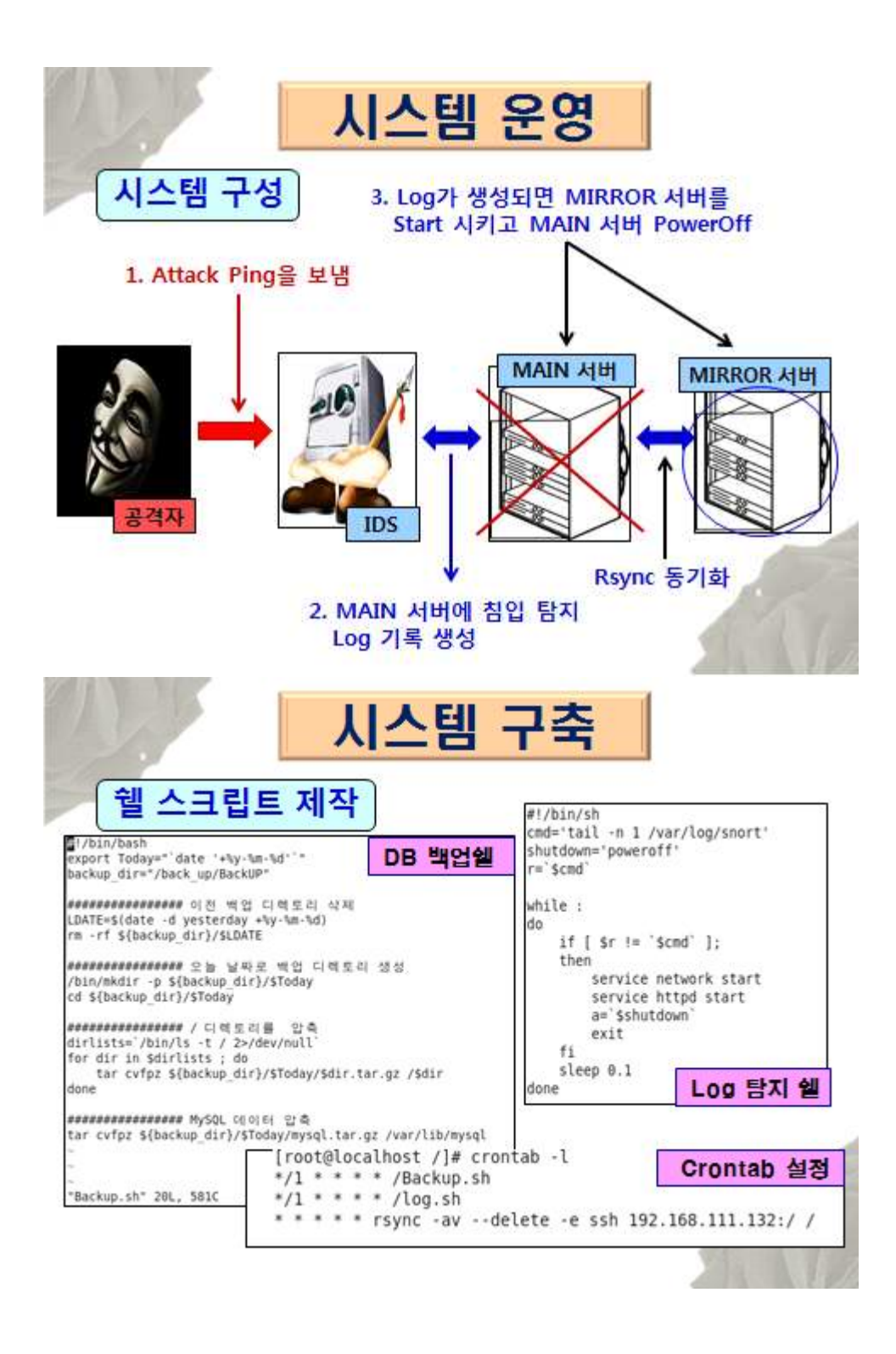

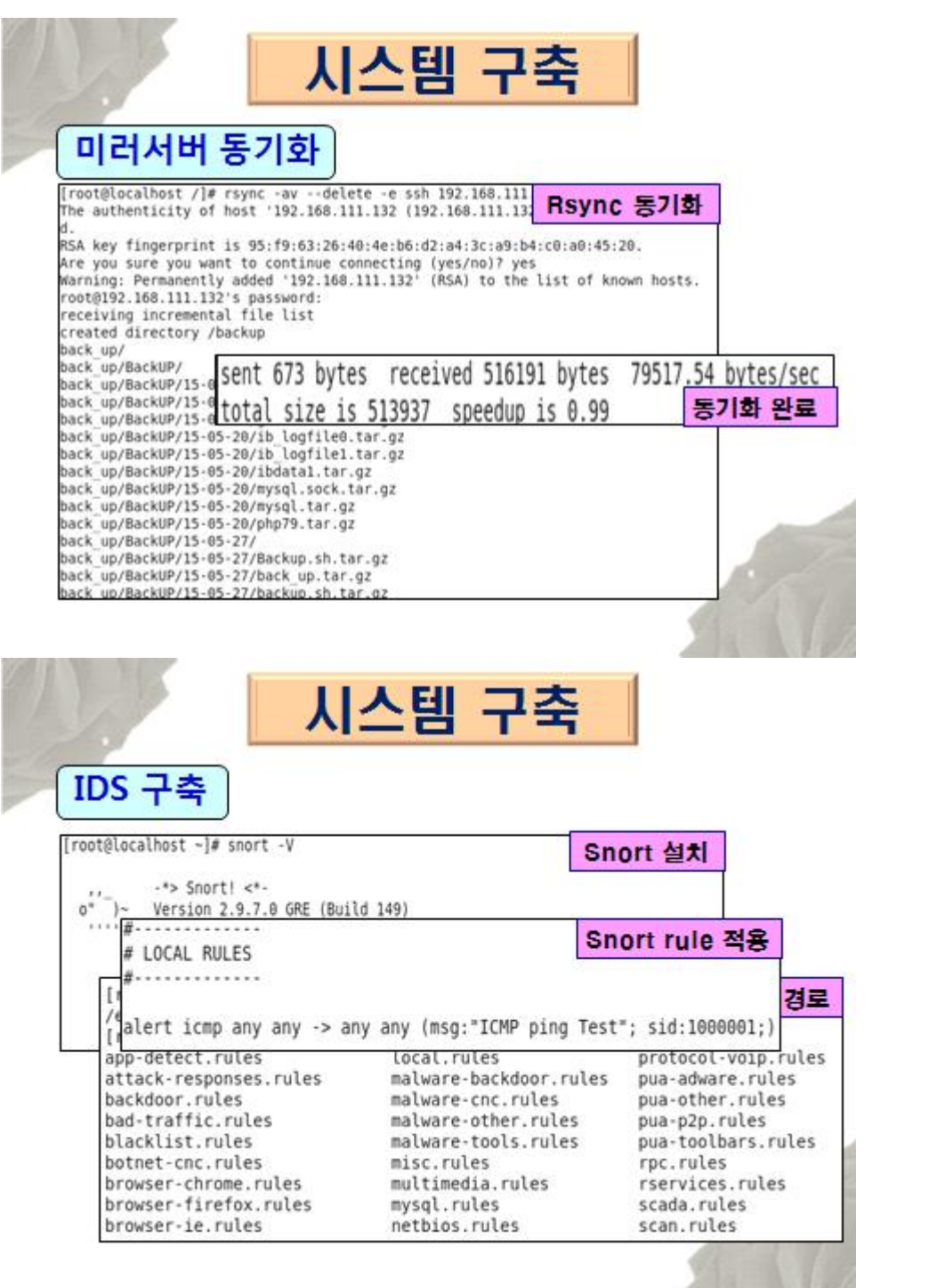

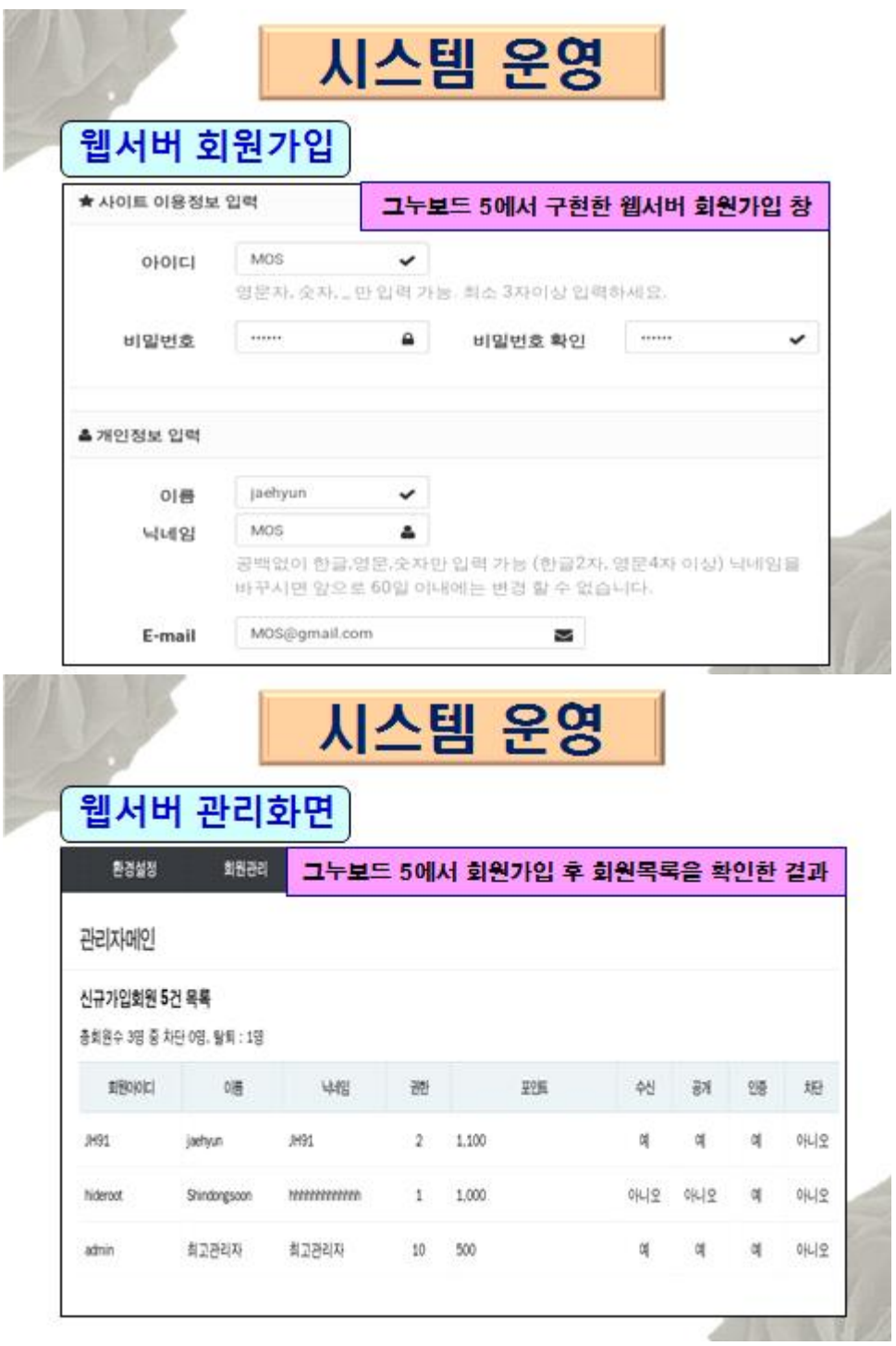

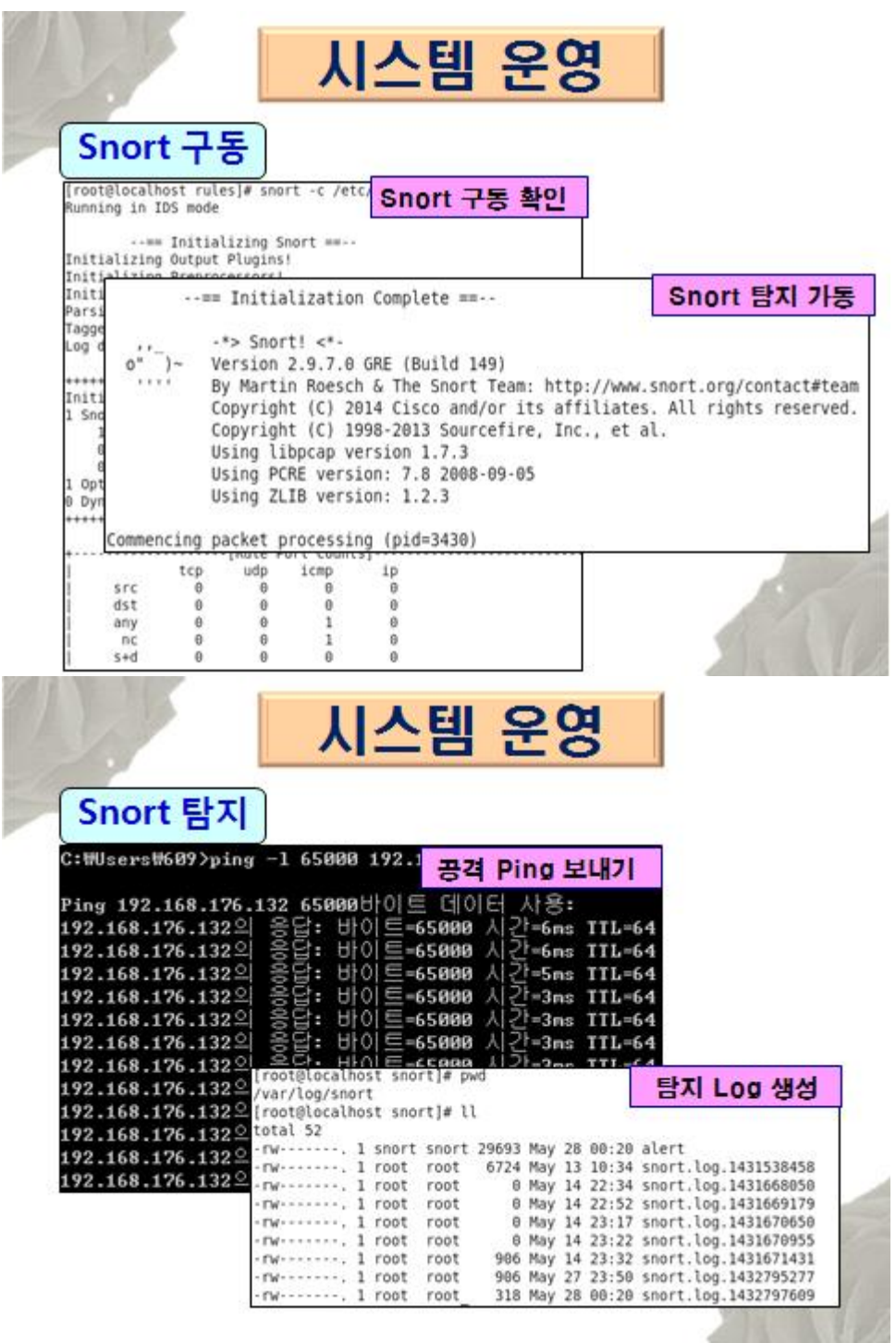

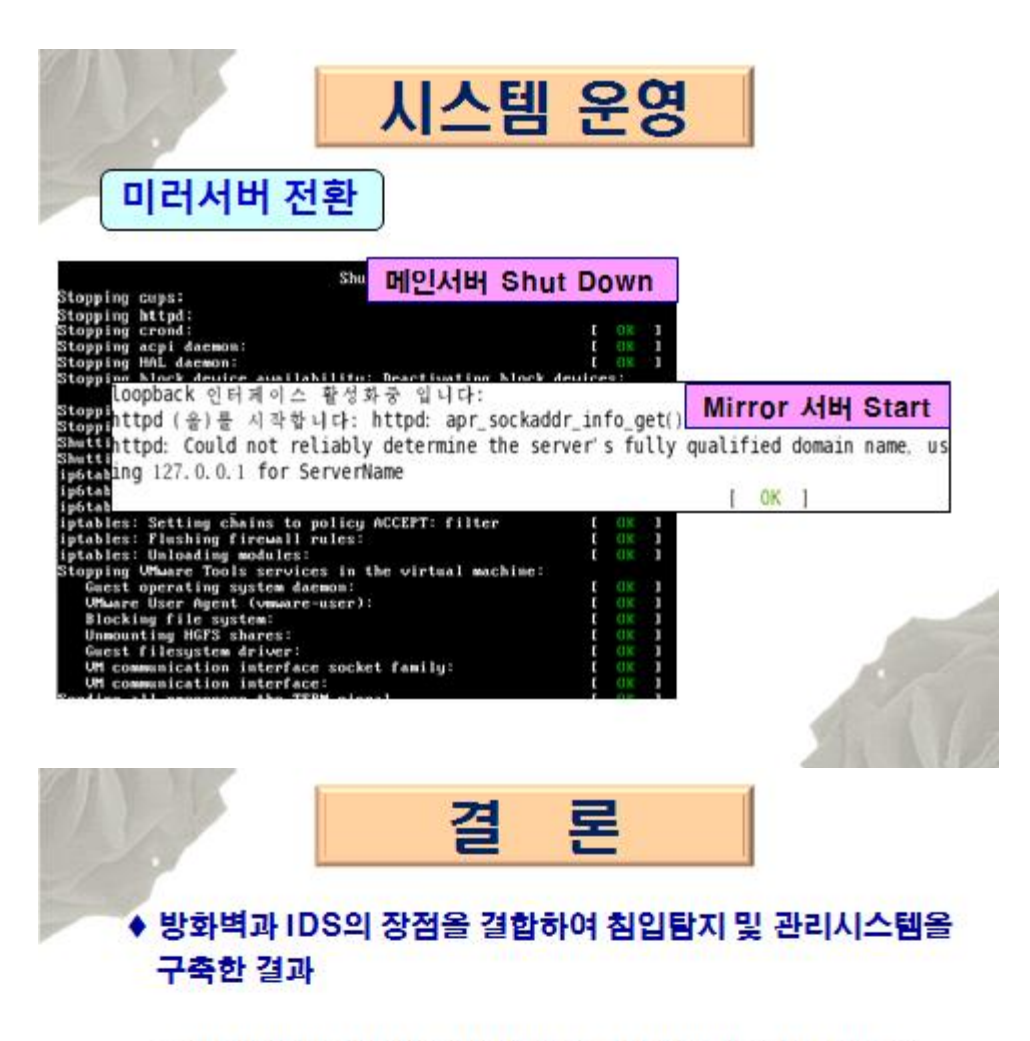

- 방화벽과 IDS의 상호 보완작용을 통해 보안기능이 보강될 수 있음을 확인
- 서버를 동기화 하여 본 서버와 똑같이 구축한 미러서버로 대체하여 추가 피해를 막고 서버의 서비스를 유지
- 다만 IDS의 탐지한계를 벗어나는 새로운 공격기법이나 악성코드 등에 대한 방어 기능을 구현하는 방안을 추가 연구할 필요

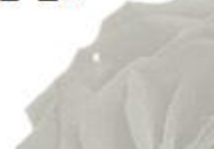

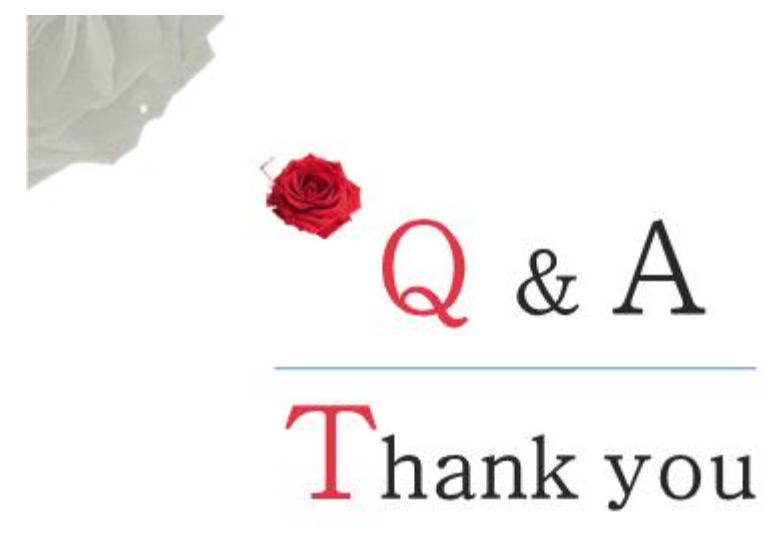

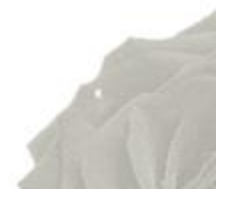